## **Notas de lançamento do Debian 12 (bookworm), ARMv7 (ARM com unidade de ponto flutuante)**

**Projeto de Documentação Debian (https://www.debian.org/doc/)**

22 de abril de 2024

Este documento é um software livre; você pode redistribuí-lo e/ou modificá-lo sob os termos da Licença Pública Geral GNU, versão 2, como publicada pela Free Software Foundation.

Este programa é distribuído na expectativa de que seja útil, mas SEM NENHUMA GARANTIA; sem mesmo a garantia implícita de COMERCIABILIDADE ou ADAPTAÇÃO A UM PROPÓSITO PARTICULAR. Veja a Licença Pública Geral GNU (GPL) para mais detalhes.

Você deve ter recebido uma cópia da Licença Pública Geral GNU (GPL) juntamente com este programa; caso contrário, escreva para a Free Software Foundation, Inc., 51 Franklin Street, Fifth Floor, Boston, MA 02110-1301 USA.

O texto da licença também pode ser encontrado em https://www.gnu.org/licenses/gpl-2.0. html e no arquivo /usr/share/common-licenses/GPL-2 em sistemas Debian.

# **Sumário**

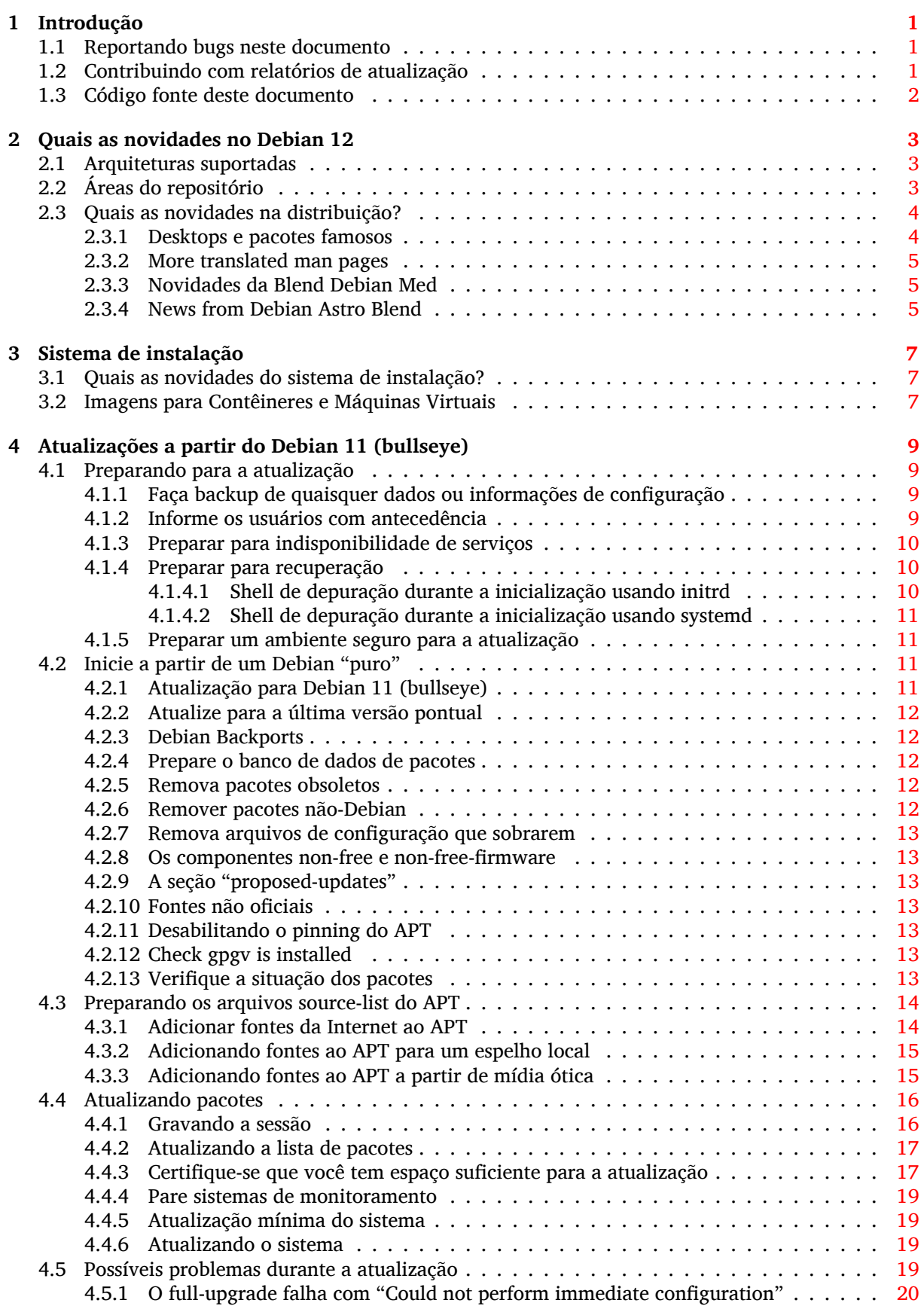

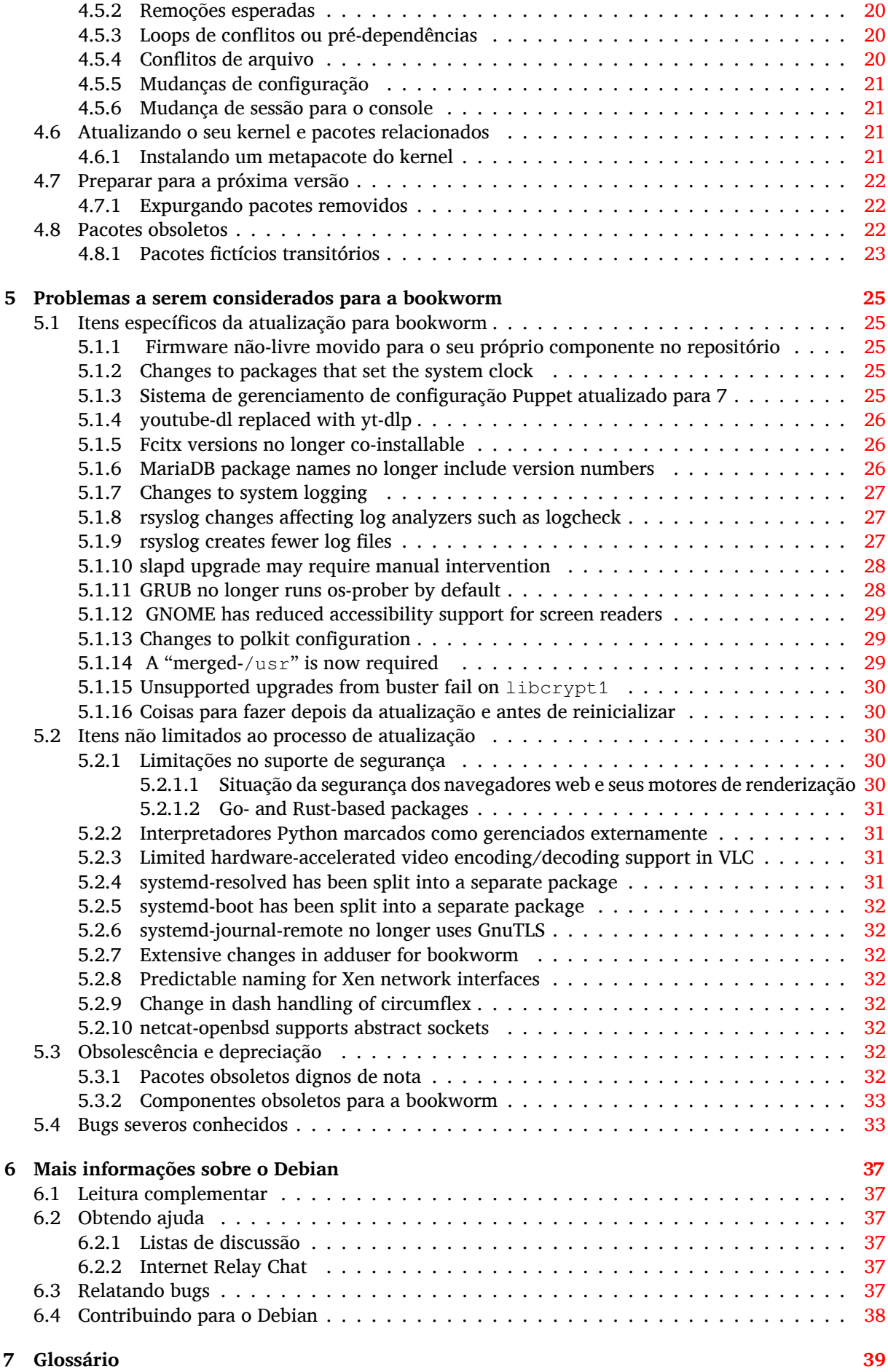

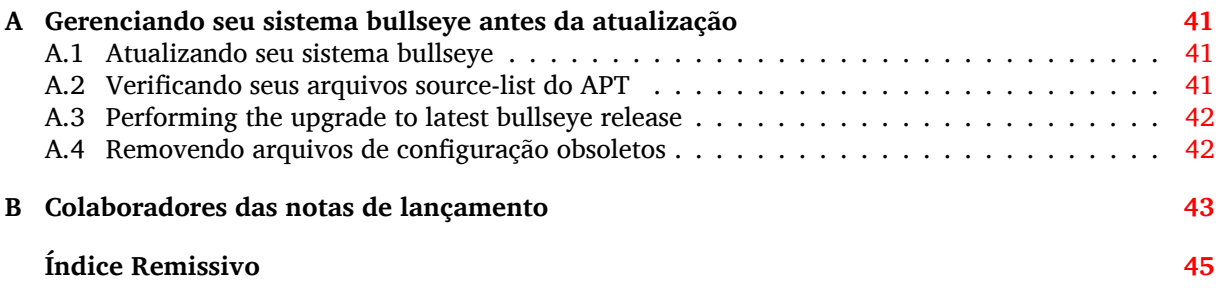

## <span id="page-6-3"></span><span id="page-6-0"></span>**Capítulo 1**

# **Introdução**

Este documento dá aos usuários da distribuição Debian informações sobre grandes mudanças na versão 12 (codinome bookworm).

As notas de lançamento fornecem informações sobre como atualizar de forma segura a partir da versão 11 (codinome bullseye) para a versão atual e dá aos usuários informações sobre potenciais problemas conhecidos que eles possam encontrar nesse processo.

Você pode obter a versão mais recente deste documento em https://www.debian.org/releases/ bookworm/releasenotes.

#### **CUIDADO**

Note que é impossível listar todos os problemas conhecidos e portanto uma seleção foi feita baseada numa combinação da quantidade esperada e do impacto desses problemas.

Por favor, note que só damos suporte e documentamos a atualização a partir da versão anterior do Debian (nesse caso, a atualização a partir da versão bullseye). Caso você precise atualizar a partir de versões mais antigas, nós sugerimos que você leia as edições anteriores das notas de lançamento e atualize para a bullseye primeiro.

## **1.1 Reportando bugs neste documento**

Nós tentamos testar todos os diferentes passos de atualizações descritos neste documento bem como antecipar todos os possíveis problemas que nossos usuários possam encontrar.

<span id="page-6-1"></span>Apesar disso, caso você acredite ter encontrado um bug (informação incorreta ou informação que está faltando) nesta documentação, por favor, registre um bug no sistema de rastreamento de bugs (https://bugs.debian.org/) para o pacote release-notes. É aconselhável que você reveja primeiro os relatórios de bugs existentes (https://bugs.debian.org/release-notes) caso a questão que você encontrou já tenha sido relatada. Sinta-se livre para acrescentar informações adicionais aos relatórios de bugs existentes, caso você possa contribuir com con[teúdo para este documento.](https://bugs.debian.org/)

Apreciamos, e encorajamos, relatórios fornecendo patches para o código fonte deste documento. Você enc[ontrará mais informações sob](https://bugs.debian.org/release-notes)re como obter o código fonte deste documento na Seção 1.3.

## **1.2 Contribuindo com relatórios de atualização**

<span id="page-6-2"></span>Nós apreciamos quaisquer informações dos usuários relacionadas a atualizações da bullseye pa[ra a](#page-7-0) bookworm. Caso você esteja interessado em compartilhar informação, por favor, registre um bug no sistema de rastreamento de bugs (https://bugs.debian.org/) para o pacote upgrade-reports com os seus resultados. Nós pedimos que você compacte quaisquer anexos que venha a incluir (usando o **gzip**).

[Por favor, inclua as seguintes](https://bugs.debian.org/) informações quando enviar seu relatório de atualização:

- <span id="page-7-1"></span>• O estado da sua base de dados de pacotes antes e depois da atualização: a base de dados de estados do dpkg está disponível em /var/lib/dpkg/status e a informação do estado dos pacotes do apt está disponível em /var/lib/apt/extended\_states. Você deve ter feito backup antes da atualização conforme descrito na Seção 4.1.1, mas você também pode encontrar backups do /var/lib/dpkg/status em /var/backups.
- Registros da sessão criados usando o comando **script**, conforme descrito na Seção 4.4.1.
- Seus logs do apt, disponíveis em /var/lo[g/apt](#page-14-2)/term.log, ou seus logs do **aptitude**, disponíveis em /var/log/aptitude.

#### **NOTA**

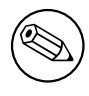

Você deve usar algum tempo para revisar e remover qualquer informação sensível e/ou confidencial dos logs antes de incluí-los no relatório de bug, pois a informação será disponibilizada em um banco de dados público.

## **1.3 Código fonte deste documento**

<span id="page-7-0"></span>O código fonte deste documento está no formato DocBook XML. A versão HTML é gerada usando docbook-xsl e xsltproc. A versão PDF é gerada usando dblatex ou xmlroff. Os códigos fonte das notas de lançamento estão disponíveis no repositório Git do *Projeto de Documentação Debian*. Você pode usar a interface web (https://salsa.debian.org/ddp-team/release-notes/) para acessar seus arquivos individualmente através da web e ver suas mudanças. Para mais informações sobre como acessar o Git, por favor, consulte as páginas de informação sobre VCS do Projeto de Documentação Debian (ht[tps://www.d](https://salsa.debian.org/ddp-team/release-notes/)ebian.org/doc/vcs).

## <span id="page-8-0"></span>**Capítulo 2**

# **Quais as novidades no Debian 12**

O Wiki (https://wiki.debian.org/NewInBookworm) contém mais informações sobre esse tópico.

## **2.1 Arquiteturas suportadas**

A[s segu](https://wiki.debian.org/NewInBookworm)intes arquiteturas são oficialmente suportadas pelo Debian 12:

- <span id="page-8-1"></span>• PC de 32 bits ("i386") e PC de 64 bits ("amd64")
- ARM 64 bits ("arm64")
- ARM EABI (armel)
- ARMv7 (EABI com unidade de ponto flutuante ABI, "armhf")
- little-endian MIPS (mipsel)
- 64-bit little-endian MIPS ("mips64el")
- PowerPC little-endian 64 bits (ppc64e1)
- IBM System z (s390x)

Você pode ler mais sobre o estado dos portes e informações específicas sobre o porte para sua arquitetura nas páginas web dos portes Debian (https://www.debian.org/ports/).

## **2.2 Áreas do repositório**

<span id="page-8-2"></span>As seguint[es áreas do repositório, mencion](https://www.debian.org/ports/)adas no Contrato Social e na Política Debian, existem por um longo tempo:

- main: a distribuição Debian;
- contrib: pacotes suplementares cuja intenção é funcionar com a distribuição Debian, mas que requerem software de fora da distribuição para compilar ou para funcionar;
- non-free: pacotes suplementares cuja intenção é funcionar com a distribuição Debian, mas que não atendem a DFSG ou apresentam outros problemas que tornam a sua distribuição problemática.

Seguindo a Resolução Geral de 2022 sobre firmware não-livre (https://www.debian.org/vote/  $2022/\text{vote}\_003$ , o  $5^{\circ}$  ponto do Contrato Social foi estendido com a seguinte frase:

A mídia oficial do Debian pode incluir firmware que não faz parte do sistema Debian para permitir [o uso do Debian com hardware que requer tal firm](https://www.debian.org/vote/2022/vote_003)ware.

Embora ainda não seja mencionado explicitamente no Contrato Social nem na Política Debian, uma nova área do repositório foi introduzida, tornando possível separar firmware não-livre de outros pacotes não-livres:

• non-free-firmware

<span id="page-9-2"></span>A maior parte dos pacotes de firmware não-livre foi movida de non-free para non-free-firmware em preparação para o lançamento do Debian 12. Essa separação limpa torna possível construir imagens de instalação oficiais com pacotes de main e de non-free-firmware, sem contrib nem non-free. Por sua vez, essas imagens de instalação tornam possível instalar sistemas com somente main e non-free-firmware, sem contrib nem non-free.

Veja Seção 4.2.8 para atualizações a partir da bullseye.

## **2.3 Quais as novidades na distribuição?**

<span id="page-9-0"></span>Esta nova vers[ão do](#page-18-1) Debian vem novamente com muito mais software do que seu antecessor bullseye; a distribuição inclui mais de 11089 novos pacotes, de um total de mais de 64419 pacotes. A maioria do software da distribuição foi atualizada: mais de 43254 pacotes de software (isso é 67% de todos os pacotes no bullseye). Além disso, um número significativo de pacotes (mais de 6296, 10% dos pacotes no bullseye) foram, por várias razões, removidos da distribuição. Você não verá atualizações para esses pacotes e eles serão marcados como "obsoletos" nas interfaces de gerenciamento de pacotes; veja Seção 4.8.

#### **2.3.1 Desktops e pacotes famosos**

Debia[n ag](#page-27-2)ain ships with several desktop applications and environments. Among others it now includes the desktop environments GNOME 43, KDE Plasma 5.27, LXDE 11, LXQt 1.2.0, MATE 1.26, and Xfce 4.18.

<span id="page-9-1"></span>Os aplicativos de produtividade também foram atualizados, incluindo as suítes de escritório:

- LibreOffice is upgraded to version 7.4;
- GNUcash is upgraded to 4.13;

Entre várias outras, esta versão também inclui as seguintes atualizações de software:

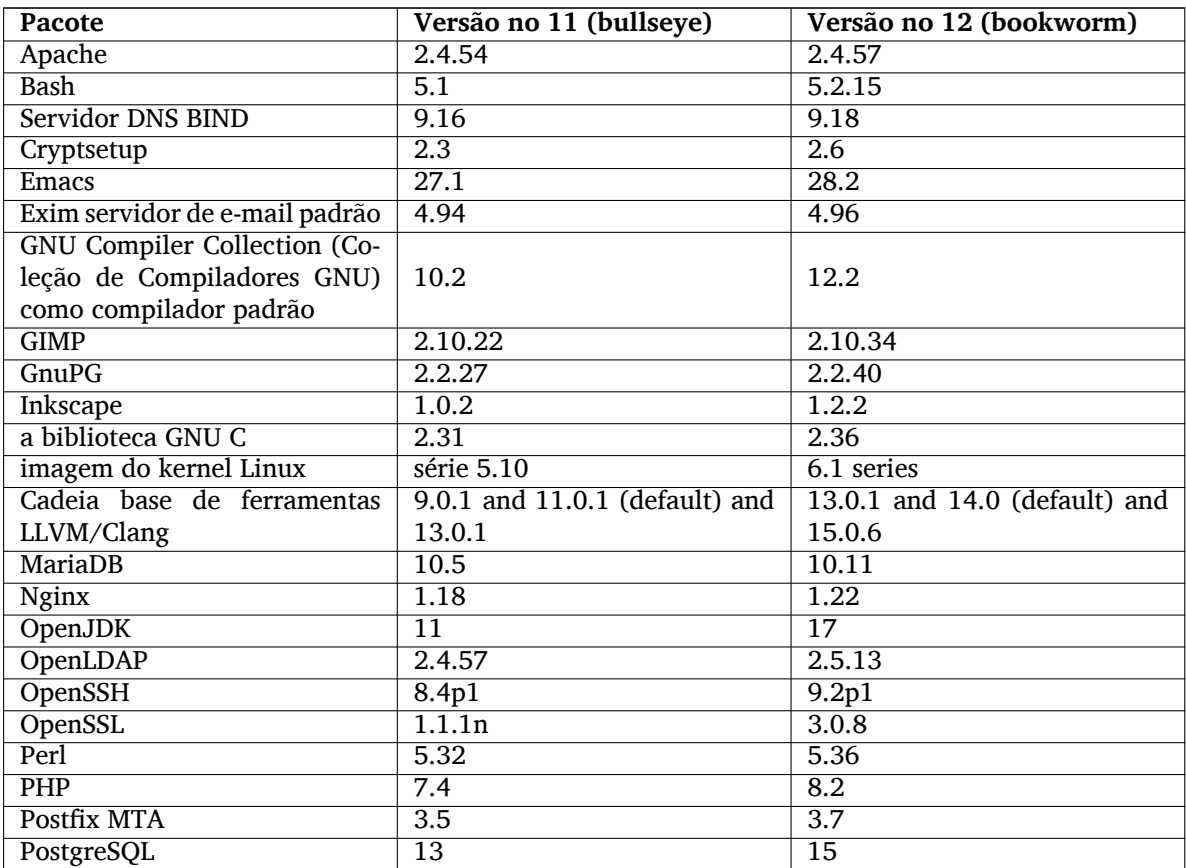

<span id="page-10-3"></span>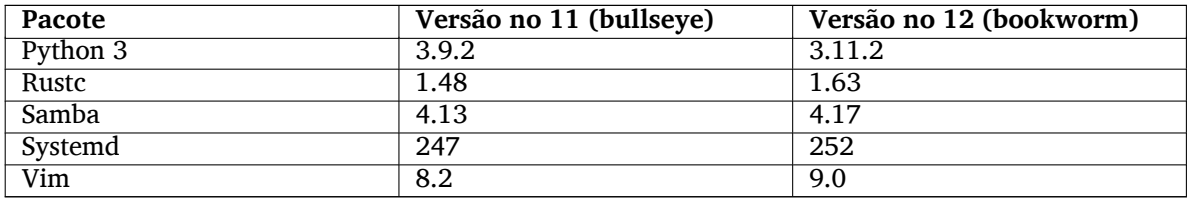

#### **2.3.2 More translated man pages**

Thanks to our translators, more documentation in **man**-page format is available in more languages than ever. For example, many man pages are now available in Czech, Danish, Greek, Finnish, Indonesian, Macedonian, Norwegian (Bokmål), Russian, Serbian, Swedish, Ukrainian and Vietnamese, and all systemd man pages are now available in German.

<span id="page-10-0"></span>To ensure the **man** command shows the documentation in your language (where possible), install the right manpages-*lang* package and make sure your locale is correctly configured by using

dpkg-reconfigure locales

.

### **2.3.3 Novidades da Blend Debian Med**

As in every release new packages have been added in the fields of medicine and life sciences. The new package shiny-server might be worth a particular mention, since it simplifies scientific web applications using R. We also kept up the effort to provide Continuous Integration support for the packages maintained by the Debian Med team.

<span id="page-10-1"></span>The Debian Med team is always interested in feedback from users, especially in the form of requests for packaging of not-yet-packaged free software, or for backports from new packages or higher versions in testing.

To install packages maintained by the Debian Med team, install the metapackages named med-*\**, which are at version 3.8.x for Debian bookworm. Feel free to visit the Debian Med tasks pages (https: //blends.debian.org/med/tasks) to see the full range of biological and medical software available in Debian.

#### **2.3.4 News from Debian Astro Blend**

Debian bookworm comes with version 4.0 of the Debian Astro Pure Blend, which continues to represent a great one-stop solution for professional astronomers, enthusiasts and everyone who is interested in astronomy. Almost all packages in Debian Astro were updated to new versions, but there are also several new software packages.

<span id="page-10-2"></span>For radio astronomers, the open source correlator openvlbi is now included. The new packages astap and planetary-system-stacker are useful for image stacking and astrometry resolution. A large number of new drivers and libraries supporting the INDI protocol were packaged and are now shipped with Debian.

The new Astropy affiliated packages python3-extinction, python3-sncosmo, python3-specreduce, and python3-synphot are included, as well as packages created around python3-yt and python3-sunpy. Python support for the ASDF file format is much extended, while the Java ecosystem is extended with libraries handling the ECSV and TFCAT file formats, primarily for use with topcat.

Check the Astro Blend page (https://blends.debian.org/astro) for a complete list and further information.

## <span id="page-12-0"></span>**Capítulo 3**

# **Sistema de instalação**

O Instalador Debian é o sistema de instalação oficial para o Debian. Ele oferece vários métodos de instalação. Os métodos disponíveis para instalar seu sistema dependem da sua arquitetura.

Imagens do instalador para a bookworm podem ser encontradas juntamente com o Guia de Instalação no site web do Debian (https://www.debian.org/releases/bookworm/debian-installer/).

O Guia de Instalação também está incluído na primeira mídia dos conjuntos de DVDs (CDs/blu-rays) oficiais do Debian, disponíveis em:

/d[oc/install/manua](https://www.debian.org/releases/bookworm/debian-installer/)l/*idioma*/index.html

Também pode ser do seu interesse verificar a errata (https://www.debian.org/releases/ bookworm/debian-installer/index#errata) do debian-installer que contém uma lista de problemas conhecidos.

## **3.1 Quais as novidades do siste[ma d](https://www.debian.org/releases/bookworm/debian-installer/index#errata)e instalação?**

<span id="page-12-1"></span>Muito desenvolvimento foi feito no Instalador Debian desde seu lançamento oficial anterior com o Debian 11, resultando em melhorias no suporte a hardware e em alguns novos recursos ou melhorias muito interessantes.

Caso você esteja interessado em uma visão geral das mudanças desde a bullseye, por favor, verifique os anúncios de lançamento das versões beta e RC da bookworm disponíveis a partir do histórico de notícias (https://www.debian.org/devel/debian-installer/News/) do Instalador Debian.

#### **3.2 Imagens para Contêineres e Máquinas Virtuais**

[Imagens](https://www.debian.org/devel/debian-installer/News/) multi arquitetura do Debian bookworm para contêineres estão disponíveis no Docker Hub (https://hub.docker.com/\_/debian). Em adição às imagens padrão, está disponível uma variante "slim" que reduz o uso de disco.

<span id="page-12-2"></span>Imagens para máquinas virtuais para o gerenciador de VM "Hashicorp Vagrant" estão p[ublicadas em](https://hub.docker.com/_/debian) Vagrant Cloud (https://app.vagrantup.com/debian).

## <span id="page-14-0"></span>**Capítulo 4**

# **Atualizações a partir do Debian 11 (bullseye)**

## **4.1 Preparando para a atualização**

<span id="page-14-1"></span>Nós sugerimos que antes de atualizar você também leia as informações em Capítulo 5. Esse capítulo aborda potenciais problemas, os quais não estão diretamente relacionados ao processo de atualização, mas que ainda pode ser importante conhecer antes que você comece.

#### **4.1.1 Faça backup de quaisquer dados ou informações de configu[ra](#page-30-0)ção**

<span id="page-14-2"></span>Antes de atualizar o seu sistema, é fortemente recomendado que você faça um backup completo ou, pelo menos, faça backup de quaisquer dados ou informações de configuração que você não possa perder. As ferramentas de atualização e o processo são bastante confiáveis, mas uma falha de hardware no meio de uma atualização pode resultar em um sistema severamente danificado.

Os principais dados que você terá que fazer backup são os conteúdos de /etc, /var/lib/dpkg, /var/lib/apt/extended\_states e a saída de:

\$ dpkg --get-selections '\*' # (os apóstrofos são importantes)

Caso você utilize o **aptitude** para gerenciar pacotes no seu sistema, você também terá que fazer backup de /var/lib/aptitude/pkgstates.

O processo de atualização em si não modifica nada no diretório /home. Porém, alguns aplicativos (por exemplo, partes da suíte Mozilla e os ambientes de área de trabalho GNOME e KDE) são conhecidos por sobrescrever as configurações existentes dos usuários com novos padrões, quando uma nova versão do aplicativo é iniciada pela primeira vez por um usuário. Como precaução, você pode fazer um backup dos arquivos e diretórios ocultos ("dotfiles") nos diretórios home dos usuários. Esse backup pode ajudar a recuperar ou recriar antigas configurações. Você também pode informar os usuários sobre isso.

Qualquer operação de instalação de pacote deve ser executada com privilégios de superusuário, para isso, faça login como root ou use o **su** ou o **sudo** para obter os direitos de acesso necessários.

A atualização possui algumas condições prévias; você deve verificá-las antes de começar a executar a atualização.

#### **4.1.2 Informe os usuários com antecedência**

É sensato informar a todos os usuários com antecedência sobre qualquer atualização que você esteja planejando, embora os usuários que acessem o seu sistema via uma conexão **ssh** pouco devam notar durante a atualização, e devam ser capazes de continuar trabalhando.

<span id="page-14-3"></span>Caso você deseje tomar precauções extras, faça backup ou desmonte a partição /home antes de atualizar.

Você terá que fazer uma atualização de kernel quando atualizar para o bookworm, então, uma reinicialização será necessária. Normalmente, isso será feito depois que a atualização for concluída.

#### **4.1.3 Preparar para indisponibilidade de serviços**

<span id="page-15-6"></span>Poderão haver serviços que são oferecidos pelo sistema que estão associados aos pacotes que serão incluídos na atualização. Se esse for o caso, por favor, note que durante a atualização esses serviços serão interrompidos, enquanto os seus pacotes associados estiverem sendo substituídos e configurados. Durante esse tempo, esses serviços não estarão disponíveis.

<span id="page-15-0"></span>O tempo exato de indisponibilidade desses serviços variará dependendo do número de pacotes sendo atualizados no sistema, e isso também inclui o tempo que o administrador do sistema gasta respondendo a quaisquer perguntas de configuração das atualizações dos pacotes. Observe que, se o processo de atualização for deixado sem acompanhamento e o sistema solicitar uma entrada durante a atualização, existe uma grande possibilidade dos serviços ficarem indisponíveis<sup>1</sup> por um período significativo de tempo.

Se o sistema que está sendo atualizado fornecer serviços críticos para os seus usuários ou para a rede<sup>2</sup>, você pode reduzir o tempo de indisponibilidade caso você faça uma atualização mínima do sistema, como descrito em Seção 4.4.5, seguida de uma atualização [do](#page-15-3) kernel e reinicialização, e então atualizar os pacotes associados aos seus serviços críticos. Atualize esses pacotes antes de fazer a atualização completa descrita em Seção 4.4.6. Dessa forma, você pode garantir que esses serviços essenciais este[ja](#page-15-4)m funcionando e disponí[veis du](#page-24-1)rante o processo de atualização completa, e o seu tempo de indisponibilidade é reduzido.

#### **4.1.4 Preparar para recu[peraç](#page-24-2)ão**

Embora o Debian tente garantir que o seu sistema permaneça inicializável a todo o momento, sempre há uma chance de você ter problemas ao reinicializar o seu sistema após a atualização. Problemas possíveis conhecidos são documentados neste e nos próximos capítulos destas notas de lançamento.

<span id="page-15-1"></span>Por essa razão faz sentido garantir que você seja capaz de recuperar o seu sistema caso não consiga reinicializar ou, para sistemas gerenciados remotamente, não consiga levantar a rede.

Caso você esteja atualizando remotamente através de um link **ssh**, é recomendado que você tome as precauções necessárias para ser capaz de acessar o servidor por meio de um terminal serial remoto. Há uma chance de que, após atualizar o kernel e reinicializar, você tenha que corrigir a configuração do sistema por meio de um console local. Além disso, se o sistema for reinicializado acidentalmente no meio de uma atualização, existe uma chance de que você precise recuperá-lo usando um console local.

Para recuperação de emergência, nós geralmente recomendamos usar o *modo de recuperação* do Instalador Debian da bookworm. A vantagem de usar o instalador é que você pode escolher entre os seus vários métodos para encontrar aquele que melhor se adéqua à sua situação. Para mais informações, por favor, consulte a seção "Recuperando um sistema quebrado" no capítulo 8 do Guia de Instalação (https://www.debian.org/releases/bookworm/installmanual) e a FAQ do Instalador Debian (https://wiki.debian.org/DebianInstaller/FAQ).

Se isso falhar, você precisará de uma forma alternativa de inicializar seu sistema, e assim poder acessá-lo e repará-lo. Uma opção é usar uma imagem especial de recuperação ou de [instalação "live"](https://www.debian.org/releases/bookworm/installmanual) (https://www.debian.org/CD/live/). Após a inicialização a partir dela, [você deverá ser capaz](https://wiki.debian.org/DebianInstaller/FAQ) [de m](https://wiki.debian.org/DebianInstaller/FAQ)ontar o seu sistema de arquivos raiz e fazer **chroot** nele para investigar e corrigir o problema.

#### **4.1.4.1 Shell de depuração durante a inicialização usando initrd**

O pacote initramfs-tools inclui um shell de depuração<sup>3</sup> nas initrds que ele gera. Se, por exemplo, a initrd for incapaz de montar o seu sistema de arquivos raiz, você será deixado nesse shell de depuração que tem comandos básicos disponíveis para ajudar a rastrear o problema e possivelmente corrigi-lo.

<span id="page-15-2"></span>Coisas básicas a serem verificadas: presença dos arquivos de dispositivo corretos em /dev; quais módulos estão carregados (cat /proc/modules); saíd[a](#page-15-5) do **dmesg** com erros de carregamento de drivers. A saída do **dmesg** também exibirá quais arquivos de dispositivo foram associados a quais discos; você deve verificar isso com a saída do echo \$ROOT para certificar-se que o sistema de arquivos raiz está no dispositivo esperado.

<sup>&</sup>lt;sup>1</sup>Se a prioridade do debconf estiver configurada em um nível muito alto, você pode evitar perguntas de configuração, mas os serviços que dependam de respostas predefinidas que não são aplicáveis aos seu sistema falharão ao iniciar.

<sup>2</sup>Por exemplo: serviços de DNS ou DHCP, especialmente quando não há redundância ou substituto em caso de falha ("failover"). No caso do DHCP, os usuários finais poderão ser desconectados da rede se o tempo de concessão ("lease time") for menor do que o tempo que leva para completar o processo de atualização.

<span id="page-15-5"></span><span id="page-15-4"></span><span id="page-15-3"></span> ${}^{3}$ Esse recurso pode ser desabilitado adicionando o parâmetro panic=0 aos seus parâmetros de inicialização.

<span id="page-16-4"></span>Caso você consiga resolver o problema, digitando exit sairá do shell de depuração e continuará o processo de inicialização a partir do ponto em que ele falhou. Claro que você também precisará corrigir a causa do problema e gerar novamente a initrd, pois assim a próxima inicialização não falhará novamente.

#### **4.1.4.2 Shell de depuração durante a inicialização usando systemd**

No caso da inicialização falhar sob o systemd, é possível obter um shell root de depuração alterando-se a linha de comando do kernel. Caso a inicialização básica funcione, mas alguns dos serviços falhem ao iniciar, pode ser útil adicionar systemd.unit=rescue.target aos parâmetros do kernel.

<span id="page-16-0"></span>Caso contrário, o parâmetro do kernel systemd.unit=emergency.target irá fornecer-lhe um shell root no momento mais imediato possível. Porém, isso é feito antes da montagem do sistema de arquivos raiz com permissões de leitura e escrita. Você terá que fazer isso manualmente com:

```
# mount -o remount,rw /
```
Outra abordagem seria habilitar o "shell de depuração inicial" do systemd via debug-shell.service. Na inicialização seguinte, esse serviço abrirá um shell de login root no tty9 nas primeiras etapas do processo de inicialização. Isso pode ser habilitado com o parâmetro de inicialização do kernel systemd.debug-shell=1, ou tornado persistente com **systemctl enable debug-shell** (nesse caso, isso deve ser desabilitado novamente quando a depuração estiver completa).

Mais informações sobre depuração de uma inicialização quebrada sob systemd podem ser encontradas no artigo Diagnosticando problemas de inicialização, do Freedesktop.org (https://freedesktop. org/wiki/Software/systemd/Debugging/).

## **4.1.5 Pr[eparar um ambiente seguro para a atualização](https://freedesktop.org/wiki/Software/systemd/Debugging/)**

#### <span id="page-16-1"></span>IMPORTANTE

Caso você esteja usando alguns serviços VPN (tais como  $\text{tinc}$ ), considere que eles podem não estar disponíveis ao longo do processo de atualização. Por favor, veja Seção 4.1.3.

A fim de conseguir uma margem extra de segurança quando atualizar remotamente, nós sugerimos que você execute o [proce](#page-15-0)sso de atualização no console virtual fornecido pelo programa **screen**, que permite uma reconexão segura e garante que o processo de atualização não seja interrompido mesmo se o processo de conexão remota falhar temporariamente.

## **4.2 Inicie a partir de um Debian "puro"**

<span id="page-16-2"></span>O processo de atualização descrito neste capítulo foi projetado para sistemas Debian estáveis "puros". O APT controla o que é instalado no seu sistema. Se a sua configuração do APT faz menção a fontes adicionais além da bullseye, ou se você tiver pacotes instalados de outros lançamentos ou de terceiros, então para garantir um processo de atualização confiável, talvez você queira iniciar removendo esses fatores de complicação.

O principal arquivo de configuração que o APT usa para decidir de quais fontes ele deve baixar pacotes é /etc/apt/sources.list, mas ele também pode usar arquivos do diretório /etc/ apt/sources.list.d/ - para detalhes, veja sources.list(5) (https://manpages.debian.org/ /bookworm/apt/sources.list.5.html). Se o seu sistema estiver usando múltiplos arquivos sourcelist, então você precisa garantir que eles estejam consistentes.

## **4.2.1 Atualização para Debian 11 (b[ullseye\)](https://manpages.debian.org//bookworm/apt/sources.list.5.html)**

Somente atualizações a partir do Debian 11 (bullseye) são suportadas. Veja a sua versão do Debian com:

```
$ cat /etc/debian_version
```
<span id="page-17-5"></span>Por favor, siga as instruções nas Notas de lançamento para Debian 11 (https://www.debian.org/ releases/bullseye/releasenotes) para atualizar para Debian 11 primeiro, se necessário.

#### **4.2.2 Atualize para a úl[tima versão pontual](https://www.debian.org/releases/bullseye/releasenotes)**

Esse procedimento assume que o seu sistema foi atualizado para a versão pontual mais recente do bullseye. Caso você não tenha feito isso ou não tenha certeza, siga as instruções em Seção A.1.

#### <span id="page-17-0"></span>**4.2.3 Debian Backports**

O Debian Backports (https://backports.debian.org/) permite aos usuários do De[bian](#page-46-1) estável (stable) executar pacotes com versões mais atuais (porém menos testados e com menor suporte de segurança). A Equipe Debian Backports mantêm um subconjunto de pacotes oriundos da próxima versão do Debian, ajustados e recompilados para uso na versão estável atual do Debian.

<span id="page-17-1"></span>[Os pacotes de bu](https://backports.debian.org/)llseye-backports têm números de versão mais baixos que a versão em bookworm, assim eles devem ser atualizados normalmente para a bookworm, da mesma forma que pacotes "puros" da bullseye durante a atualização da distribuição. Embora não existam potenciais problemas conhecidos, os caminhos de atualização a partir da backports são menos testados, e correspondentemente incorrem em maior risco.

#### CUIDADO

Embora o Debian Backports seja suportado, não existe um caminho de atualização limpo a partir de sloppy (https://backports.debian.org/ Instructions/#index4h2) backports (o qual usa entradas source-list do APT referenciando bullseye-backports-sloppy).

Assim como em Seção 4.2.10, os usuários são aconselhados a remover as entradas bullseye-backports de seus arquivos source-list do APT antes de atualizar. Após completar a atualização, eles podem considerar adicionar bookworm-backports (https://backports.debian.org/Instructions/).

Para mais informação, [consul](#page-18-3)te a página Backports na wiki (https://wiki.debian.org/Backports).

#### **4.2.4 Prepa[re o banco de dad](https://backports.debian.org/Instructions/)os de pacotes**

<span id="page-17-2"></span>Você deve se certificar de que o b[anco de dados de pacotes](https://wiki.debian.org/Backports) esteja pronto antes de continuar com a atualização. Se você for um usuário de outro gerenciador de pacotes, como aptitude ou synaptic, revise quaisquer ações pendentes. Um pacote agendado para instalação ou remoção pode interferir no procedimento de atualização. Note que só é possível corrigir isso se os seus arquivos source-list do APT ainda apontarem para *bullseye* e não para *stable* ou *bookworm*; veja Seção A.2.

#### **4.2.5 Remova pacotes obsoletos**

<span id="page-17-3"></span>É uma boa ideia remover pacotes obsoletos do seu sistema antes da atual[izaçã](#page-46-2)o. Eles podem introduzir complicações durante o processo de atualização e podem apresentar riscos de segurança pois não são mais mantidos.

#### **4.2.6 Remo[ver pacotes não-Debi](#page-27-3)an**

<span id="page-17-4"></span>Abaixo, há dois métodos para encontrar pacotes instalados que não foram fornecidos pelo Debian, usando **apt** ou **apt-forktracer**. Por favor, note que nenhum deles é 100% preciso (por exemplo: o método usando apt listará pacotes que já foram fornecidos pelo Debian no passado, mas não são mais, tais como pacotes de kernels antigos).

```
$ apt list '?narrow(?installed, ?not(?origin(Debian)))'
$ apt-forktracer | sort
```
#### **4.2.7 Remova arquivos de configuração que sobrarem**

<span id="page-18-7"></span>Uma atualização anterior pode ter deixado cópias não usadas de arquivos de configuração; versões antigas de arquivos de configuração, versões fornecidas pelos mantenedores dos pacotes, etc. Remover arquivos que sobraram de atualizações anteriores pode evitar confusão. Encontre esses arquivos que sobraram com:

<span id="page-18-0"></span># [find](#page-26-4) /etc -name '\*.dpkg-\*' -o -name '\*.ucf-\*' -o -name '\*.merge-error'

#### **4.2.8 Os componentes non-free e non-free-firmware**

Caso você tenha firmware não-livre instalado, é recomendado adicionar non-free-firmware à sua sources-list do APT. Para detalhes, veja Seção 2.2 e Seção 5.1.1.

#### <span id="page-18-1"></span>**4.2.9 A seção "proposed-updates"**

<span id="page-18-2"></span>Caso você tenha a seção proposed-updates [pre](#page-8-2)sente no[s seus](#page-30-2) arquivos source-list do APT, você deve removê-la antes de tentar atualizar o seu sistema. Essa é uma precaução para reduzir a probabilidade de conflitos.

#### **4.2.10 Fontes não oficiais**

<span id="page-18-3"></span>Caso você tenha quaisquer pacotes não-Debian no seu sistema, você deve estar ciente de que esses podem ser removidos durante a atualização por causa de dependências conflitantes. Se esses pacotes foram instalados pela adição de um repositório extra nos seus arquivos source-list do APT, você deve verificar se tal repositório também oferece pacotes compilados para bookworm e alterar o item da fonte adequadamente ao mesmo tempo que alterar os seus itens das fontes para os pacotes Debian.

Alguns usuários podem ter versões atualizadas retroativamente ("backported") *não-oficiais* "mais novas" dos pacotes que *estão* no Debian instaladas no seu sistema bullseye. Tais pacotes são mais prováveis de causar problemas durante a atualização, pois podem resultar em conflitos de arquivo<sup>4</sup>. Seção 4.5 tem algumas informações sobre como lidar com conflitos de arquivo caso eles ocorram.

#### **4.2.11 Desabilitando o pinning do APT**

<span id="page-18-4"></span>Caso [você](#page-24-3) tenha configurado o APT para instalar determinados pacotes a partir de uma distribuição diferente da "stable" (por exemplo, da "testing"), você pode ter que mudar sua configuração de pinning do APT (guardada em /etc/apt/preferences e /etc/apt/preferences.d/) para permitir a atualização dos pacotes para as versões existentes na nova versão "stable". Mais informações sobre pinning do APT podem ser encontradas em apt\_preferences(5) (https://manpages.debian.org/ /bookworm/apt/apt\_preferences.5.en.html).

#### **4.2.12 Check gpgv is installed**

APT needs **gpgv** version 2 or greater to verify the keys used to sign releases of bookworm. Since  $qpqv1$ technically satisfies the dependency but is useful only in specialized circumstances, users may wish to ensure the correct version is installed with:

<span id="page-18-5"></span># apt install gpgv

#### **4.2.13 Verifique a situação dos pacotes**

<span id="page-18-6"></span>Independentemente do método usado para atualização, é recomendado que você primeiro verifique a situação de todos os pacotes, e verifique se todos estão em uma situação atualizável. O seguinte comando exibirá quaisquer pacotes que tenham uma situação de "Half-Installed" ou "Failed-Config", e aqueles com alguma situação de erro.

<sup>4</sup>O sistema de gerenciamento de pacotes do Debian normalmente não permite que um pacote remova ou atualize um arquivo pertencente a outro pacote, a menos que ele tenha sido definido para substituir esse pacote.

Você também pode inspecionar o estado de todos os pacotes em seu sistema utilizando o **aptitude** ou com comandos como

\$ dpkg -l | pager

ou

# dpkg --get-selections '\*' > ~/curr-pkgs.txt

Alternativamente, você também pode usar **apt**.

# apt list --installed > ~/curr-pkgs.txt

É desejável remover quaisquer retenções (holds) em pacotes antes da atualização. Se qualquer pacote que seja essencial para a atualização estiver retido, a atualização falhará.

\$ apt-mark showhold

Se você alterou e recompilou um pacote localmente, e não o renomeou ou colocou uma época na versão, você deve colocá-lo em retenção para evitar que seja atualizado.

O estado do pacote em "hold" pelo **apt** pode ser alterado usando:

# apt-mark hold *nome\_do\_pacote*

Substitua hold por unhold para remover o estado de "hold".

Se existir alguma coisa que você precise corrigir, é melhor certificar-se que os seus arquivos sourcelist do APT ainda se refiram a bullseye, como explicado em Seção A.2.

## **4.3 Preparando os arquivos source-list do APT**

Antes de iniciar a atualização, você deve reconfigurar os arqui[vos](#page-46-2) source-list do APT (/etc/apt/ sources.list e arquivos sob /etc/apt/sources.list.d/) para adicionar fontes para bookworm e, geralmente, remover fontes para bullseye.

<span id="page-19-0"></span>O APT considerará todos os pacotes que possam ser encontrados através de qualquer repositório configurado e instalará o pacote com o número de versão mais elevado, dando prioridade à primeira entrada encontrada nos arquivos. Assim, se você tiver múltiplas localizações de espelhos, liste primeiro os que estiverem em discos rígidos locais, depois CD-ROMs, e então os espelhos remotos.

Uma versão pode normalmente ser referida tanto pelo seu codinome (por exemplo, bullseye, bookworm) como pelo seu nome de estado (ou seja, oldstable, stable, testing, unstable). Referir-se a uma versão pelo seu codinome tem a vantagem que você nunca será surpreendido por uma nova versão, e por essa razão essa abordagem é adotada aqui. Isso significa certamente que você mesmo terá que ficar atento aos anúncios de lançamento. Caso você use o nome de estado em vez disso, apenas verá grandes quantidades de atualizações dos pacotes disponíveis assim que um lançamento acontecer.

O Debian fornece duas listas de e-mail de anúncios para ajudar você a ficar atualizado sobre informações relevantes relacionadas a lançamentos do Debian:

- Ao se inscrever na lista de e-mail de anúncios do Debian (https://lists.debian.org/debian-announce/), você receberá uma notificação a cada vez que o Debian fizer um novo lançamento. Tal como quando a bookworm trocar de, por exemplo, testing para stable.
- Ao [se inscrever na lista de e-mail de anúncios de seguran](https://lists.debian.org/debian-announce/)ça do Debian (https://lists.debian. org/debian-security-announce/), você receberá uma notificação a cada vez que o Debian publicar um anúncio de segurança.

#### **4.3.1 [Adicionar fontes da Internet ao APT](https://lists.debian.org/debian-security-announce/)**

<span id="page-19-1"></span>Em novas instalações, o padrão é que o APT seja configurado para usar o serviço de CDN para APT do Debian, o qual deve assegurar que os pacotes sejam automaticamente baixados de um servidor próximo de você em termos de rede. Como esse é um serviço relativamente novo, instalações antigas podem ter configurações que ainda apontam para algum dos servidores de Internet principais do Debian ou <span id="page-20-2"></span>algum dos seus espelhos. Se você ainda não o fez, é recomendado passar a usar o serviço de CDN na sua configuração do APT.

Para fazer uso do serviço de CDN, adicione uma linha como esta na sua configuração de fonte do APT (assumindo que você esteja usando main e contrib):

deb https://deb.debian.org/debian bookworm main contrib

Após adicionar suas novas fontes, desabilite as linhas "deb" previamente existentes pondo um sinal de cerquilha (#) no início delas.

No entanto, se você obtiver melhores resultados usando um espelho específico que seja mais próximo de você em termos de rede, essa opção ainda está disponível.

Os endereços dos espelhos do Debian podem ser encontrados em https://www.debian.org/ distrib/ftplist (veja na seção "lista de espelhos do Debian").

Por exemplo, suponha que seu espelho Debian mais próximo seja http://mirrors.kernel.org. Se você examinar esse espelho com um navegador web, você notará que os diretórios principais estão organizados assim:

```
http://mirrors.kernel.org/debian/dists/bookworm/main/binary-armhf/...
http://mirrors.kernel.org/debian/dists/bookworm/contrib/binary-armhf/...
```
Para configurar o APT para usar um determinado espelho, adicione uma linha como esta (novamente, assumindo que você esteja usando main e contrib):

deb http://mirrors.kernel.org/debian bookworm main contrib

Note que o "dists" é adicionado implicitamente, e os argumentos após o nome da versão são usados para expandir o caminho em múltiplos diretórios.

Novamente, depois de adicionar as suas novas fontes, desabilite as entradas de repositórios previamente existentes.

#### **4.3.2 Adicionando fontes ao APT para um espelho local**

Em vez de usar espelhos de pacotes remotos, é possível que você deseje modificar os arquivos source-list do APT para usar um espelho em um disco local (possivelmente montado sobre NFS).

<span id="page-20-0"></span>Por exemplo, seu espelho de pacotes pode estar sob /var/local/debian/, e ter diretórios principais assim:

```
/var/local/debian/dists/bookworm/main/binary-armhf/...
/var/local/debian/dists/bookworm/contrib/binary-armhf/...
```
Para usar isso com o apt, adicione esta linha ao seu arquivo sources.list:

deb file:/var/local/debian bookworm main contrib

Note que o "dists" é adicionado implicitamente, e os argumentos após o nome da versão são usados para expandir o caminho em múltiplos diretórios.

Após adicionar suas novas fontes, desabilite as entradas de repositórios previamente existentes em arquivos source-list do APT pondo um sinal de cerquilha (#) no início delas.

#### **4.3.3 Adicionando fontes ao APT a partir de mídia ótica**

Caso você queira usar *somente* DVDs (ou mídias de CD ou Blu-ray), comente as entradas já existentes em todos os arquivos source-list do APT pondo um sinal de cerquilha (#) no início delas.

<span id="page-20-1"></span>Certifique-se de que existe uma linha em /etc/fstab que habilite a montagem do seu drive de CD-ROM no ponto de montagem /media/cdrom. Por exemplo, caso /dev/sr0 seja o seu drive de CD-ROM, o /etc/fstab deve conter uma linha como:

/dev/sr0 /media/cdrom auto noauto,ro 0 0

Note que não deve haver *nenhum espaço* entre as palavras noauto, ro no quarto campo. Para verificar se funciona, insira um CD e tente executar

```
# mount /media/cdrom # isso montará o CD no ponto de montagem
# ls -alF /media/cdrom # isso deverá exibir o diretório raiz do CD
# umount /media/cdrom # isso desmontará o CD
```
Depois, execute:

# apt-cdrom add

para cada CD-ROM de binários do Debian que você tiver, para adicionar os dados a respeito de cada CD à base de dados do APT.

## <span id="page-21-0"></span>**4.4 Atualizando pacotes**

A forma recomendada para atualizar a partir de versões anteriores do Debian é usar a ferramenta de gerenciamento de pacotes **apt**.

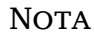

O **apt** é indicado para uso interativo, e não deve ser usado em scripts. Em scripts, deve-se usar **apt-get**, o qual tem uma saída estável mais apropriada para análise.

Não esqueça de montar todas as partições necessárias (especialmente as partições raiz e /usr) com permissões de leitura e escrita, com um comando como:

```
# mount -o remount,rw /ponto-de-montagem
```
Em seguida, você deve confirmar novamente se as entradas das fontes do APT (em /etc/apt/ sources.list e nos arquivos sob /etc/apt/sources.list.d/) referem-se a "bookworm" ou a "stable". Não devem haver quaisquer entradas de fontes que apontem para bullseye

#### **NOTA**

As linhas de fontes de um CD-ROM podem às vezes se referir à "unstable"; embora isso possa ser confuso, você não deve alterá-las.

#### <span id="page-21-1"></span>**4.4.1 Gravando a sessão**

É fortemente recomendado que você utilize o programa **/usr/bin/script** para gravar uma transcrição da sessão de atualização. Então, se um problema ocorrer, você terá um registro do que aconteceu e, se necessário, poderá fornecer informações precisas em um relatório de bug. Para iniciar a gravação, digite:

# script -t 2>~/upgrade-bookworm-*etapa*.hora -a ~/upgrade-bookworm-*etapa*.script

ou semelhante. Caso você tenha que reexecutar a transcrição (por exemplo, caso você tenha que reinicializar o sistema) use valores diferentes para *etapa* para indicar qual etapa da atualização você está registrando. Não ponha o arquivo de transcrição em um diretório temporário como /tmp ou /var/tmp (arquivos nesses diretórios podem ser excluídos durante a atualização ou durante qualquer reinicialização).

A transcrição também permitirá que você reveja informações que rolaram para fora da tela. Caso você esteja no console do sistema, apenas mude para VT2 (usando Alt+F2) e, após se autenticar, use less -R ~root/upgrade-bookworm-etapa.script para ver o arquivo.

Depois que você tiver completado a atualização, pode parar o **script** digitando exit no prompt.

O **apt** também regitrará os estados dos pacotes modificados em /var/log/apt/history.log e a saída do terminal em /var/log/apt/term.log. O **dpkg** registrará, adicionalmente, todas as modificações de estados de pacotes em /var/log/dpkg.log. Caso você use o **aptitude**, ele também registrará as modificações de estado em /var/log/aptitude.

Caso você tenha usado a opção *-t* para o **script**, você pode usar o programa **scriptreplay** para reproduzir toda a sessão:

#### **4.4.2 Atualizando a lista de pacotes**

Primeiro, a lista de pacotes disponíveis para a nova versão precisa ser obtida. Isso é feito executando:

<span id="page-22-0"></span># apt update

#### NOTA

Os usuários do apt-secure podem encontrar problemas ao usar **aptitude** ou **apt-get**. Para o apt-get, você pode usar **apt-get update --allow-releaseinfochange**.

#### **4.4.3 Certifique-se que você tem espaço suficiente para a atualização**

<span id="page-22-1"></span>Você tem que se certificar, antes de atualizar o seu sistema, que você terá espaço em disco rígido suficiente quando iniciar a atualização completa do sistema descrita em Seção 4.4.6. Primeiro, qualquer pacote necessário para instalação que for obtido pela rede é armazenado em /var/cache/apt/ archives (e no subdiretório partial/, durante o download), então você deve certificar-se que tem espaço suficiente na partição do sistema de arquivos que contém o  $/\text{var}/\text{para}$  download temporário dos pacotes que serão instalados em seu sistema. Após o download, você prov[avelm](#page-24-2)ente precisará de mais espaço em outras partições de sistemas de arquivos, tanto para instalação de pacotes atualizados (que podem conter executáveis maiores ou mais dados) quanto para novos pacotes que serão trazidos pela atualização. Caso o seu sistema não tenha espaço suficiente, você pode acabar com uma atualização incompleta que pode ser difícil de recuperar.

O **apt** pode exibir informações detalhadas sobre o espaço em disco necessário para a instalação. Antes de executar a atualização, você pode ver essa estimativa executando:

```
# apt -o APT::Get::Trivial-Only=true full-upgrade
[ ... ]
XXX upgraded, XXX newly installed, XXX to remove and XXX not upgraded.
Need to get xx.xMB of archives.
After this operation, AAAMB of additional disk space will be used.
```
#### **NOTA**

Ao executar esse comando no início do processo de atualização, pode ocorrer um erro, devido às razões descritas nas próximas seções. Nesse caso, você precisará esperar até que tenha feito a atualização mínima do sistema, como em Seção 4.4.5, antes de executar esse comando para estimar o espaço em disco.

Caso você não tenha espaço suficiente em disco para a atualização, o **apt** o avi[sará c](#page-24-1)om uma mensagem como esta:

E: Você não tem espaço livre suficiente em /var/cache/apt/archives/.

Nessa situação, certifique-se de liberar espaço suficiente antes. Você pode:

• Remover pacotes que tenham sido previamente baixados para instalação (em /var/cache/apt/ archives). Limpar o cache de pacotes executando **apt clean** removerá todos os arquivos de pacote previamente baixados.

<span id="page-23-0"></span>• Remover pacotes esquecidos. Caso você tenha utilizado o **aptitude** ou **apt** para instalar pacotes manualmente na bullseye, ele terá mantido o registro desses pacotes que você instalou manualmente e será capaz de marcar como redundantes aqueles pacotes obtidos apenas por dependências que não são mais necessárias devido ao pacote ter sido removido. Eles não marcarão para remoção pacotes que você instalou manualmente. Para remover automaticamente pacotes que não são mais usados, execute:

# apt autoremove

Você também pode usar o **deborphan**, **debfoster** ou **cruft** para encontrar pacotes redundantes. Não remova cegamente os pacotes apresentados por essas ferramentas, especialmente se você estiver usando opções agressivas diferentes do padrão que são propensas a falsos positivos. É altamente recomendado que você revise manualmente os pacotes sugeridos para remoção (ou seja, seus conteúdos, tamanhos e descrições) antes de removê-los.

- Remova pacotes que ocupam muito espaço e não são necessários atualmente (você sempre pode reinstalá-los após a atualização). Caso você tenha o popularity-contest instalado, você pode usar o **popcon-largest-unused** para listar os pacotes que você não usa e que ocupam mais espaço. Você pode encontrar apenas os pacotes que ocupam mais espaço em disco com **dpigs** (disponível no pacote debian-goodies) ou com o **wajig** (executando wajig size). Eles também podem ser encontrados com o aptitude. Inicie o **aptitude** em modo terminal cheio, selecione Visões *→* Nova lista de pacotes plana, pressione **l** e digite ~i, então pressione **S** e digite ~installsize. Isso lhe dará uma lista conveniente para trabalhar.
- Remover traduções e arquivos de localização do sistema se eles não forem necessários. Você pode instalar o pacote localepurge e configurá-lo para que apenas alguns locales selecionados sejam mantidos no sistema. Isso reduzirá o espaço de disco consumido em /usr/share/locale.
- Mover temporariamente para um outro sistema, ou remover permanentemente, registros do sistema existentes em /var/log/.
- Usar um /var/cache/apt/archives temporário: Você pode usar um diretório de cache temporário de um outro sistema de arquivos (dispositivo de armazenamento USB, disco rígido temporário, sistema de arquivos já em uso, ...).

#### **NOTA**

Não use uma montagem NFS pois a conexão de rede pode ser interrompida durante a atualização.

Por exemplo, caso você tenha um pendrive USB montado em /media/pendrive:

1. remova os pacotes que tenham sido previamente baixados para instalação:

```
# apt clean
```
2. copie o diretório /var/cache/apt/archives para o drive USB:

# cp -ax /var/cache/apt/archives /media/pendrive/

3. monte o diretório de cache temporário no lugar do atual:

```
# mount --bind /media/pendrive/archives /var/cache/apt/archives
```
4. após a atualização, restaure o diretório /var/cache/apt/archives original:

```
# umount /media/pendrive/archives
```
5. remova o /media/pendrive/archives restante.

<span id="page-24-4"></span>Você pode criar o diretório de cache temporário em qualquer sistema de arquivos que esteja montado em seu sistema.

• Fazer uma atualização mínima do sistema (veja Seção 4.4.5) ou atualizações parciais do sistema seguidas por uma atualização completa. Isso permitirá atualizar o sistema parcialmente, e permite limpar o cache de pacotes antes da atualização completa.

Note que para remover pacotes com segurança, é aconsel[hável m](#page-24-1)udar os seus arquivos source-list do APT de volta para bullseye como descrito em Seção A.2.

#### **4.4.4 Pare sistemas de monitoramento**

<span id="page-24-0"></span>Como o **apt** pode precisar interromper temporari[amen](#page-46-2)te serviços em execução no seu computador, provavelmente é uma boa ideia parar serviços de monitoramento que possam reiniciar outros serviços terminados durante a atualização. No Debian, o monit é um exemplo de tal serviço.

#### **4.4.5 Atualização mínima do sistema**

<span id="page-24-1"></span>Em alguns casos, fazer a atualização completa (como descrito abaixo) diretamente pode remover um grande número de pacotes que você queira manter. Nós portanto recomendamos um processo de atualização em duas partes: primeiro uma atualização mínima para superar esses conflitos, depois uma atualização completa como descrito em Seção 4.4.6.

Para fazer isso, primeiro execute:

```
# apt upgrade --without-new-pkgs
```
Isso tem como efeito a atualização daquel[es pac](#page-24-2)otes que podem ser atualizados sem a necessidade de que quaisquer outros pacotes sejam removidos ou instalados.

A atualização mínima do sistema também pode ser útil quando o sistema estiver com pouco espaço e uma atualização completa não puder ser feita devido às restrições de espaço.

Se o pacote apt-listchanges estiver instalado, ele mostrará (em sua configuração padrão) informações importantes sobre pacotes atualizados em um paginador depois de baixar os pacotes. Pressione **q** após a leitura para sair do paginador e continue a atualização.

#### **4.4.6 Atualizando o sistema**

Uma vez que você tenha cumprido os passos anteriores, agora está pronto para continuar com a parte principal da atualização. Execute:

```
# apt full-upgrade
```
Isso realizará uma atualização completa do sistema, instalando as versões mais novas disponíveis de todos os pacotes, e resolvendo todas as mudanças de dependências possíveis entre pacotes em lançamentos diferentes. Se necessário, instalará alguns pacotes novos (normalmente novas versões de bibliotecas, ou pacotes renomeados), e removerá quaisquer pacotes obsoletos em conflito.

Quando atualizar a partir de um conjunto de CDs/DVDs/BDs, será pedido para inserir discos específicos em vários pontos durante a atualização. Você pode ter que inserir o mesmo disco várias vezes; isso é devido a pacotes inter-relacionados que foram espalhados através dos discos.

As novas versões dos pacotes instalados atualmente que não puderem ser atualizadas sem mudar a situação da instalação de um outro pacote serão deixadas em sua versão atual (exibidas como "held back"). Isso pode ser resolvido tanto utilizando o **aptitude** para escolher esses pacotes para instalação, como tentando apt install *pacote*.

## **4.5 Possíveis problemas durante a atualização**

<span id="page-24-3"></span>As seções seguintes descrevem problemas conhecidos que podem aparecer durante uma atualização para a bookworm.

#### **4.5.1 O full-upgrade falha com "Could not perform immediate configuration"**

Em alguns casos a etapa **apt full-upgrade** pode falhar após baixar os pacotes com:

E: Não foi possível realizar a configuração imediata no '*pacote*'. Por favor, veja *←* man 5 apt.conf sob APT::Immediate-Configure para detalhes.

Caso isso ocorra, executar **apt full-upgrade -o APT::Immediate-Configure=0** em vez disso deve permitir que a atualização prossiga.

Outra possível solução para esse problema é adicionar temporariamente as fontes do bullseye e bookworm aos seus arquivos source-list do APT e executar **apt update**.

#### **4.5.2 Remoções esperadas**

<span id="page-25-0"></span>O processo de atualização para a bookworm pode solicitar a remoção de pacotes no sistema. A lista exata dos pacotes variará dependendo do conjunto de pacotes que você tenha instalado. Estas notas de lançamento dão conselhos gerais sobre essas remoções, mas se estiver em dúvida, é recomendado que você examine as remoções de pacotes propostas por cada método antes de prosseguir. Para mais informações sobre pacotes obsoletos no bookworm, veja Seção 4.8.

#### **4.5.3 Loops de conflitos ou pré-dependências**

Algumas vezes é necessário habilitar a opção APT::Force-Lo[opB](#page-27-2)reak no APT para que seja possível remover temporariamente um pacote essencial devido a um loop de "Conflitos/Pré-Dependências". O **apt** o alertará sobre isso e cancelará a atualização. Você pode contornar isso especificando a opção -o APT::Force-LoopBreak=1 na linha de comando do **apt**.

<span id="page-25-1"></span>É possível que uma estrutura de dependências do sistema possa estar tão corrompida de modo que necessite de intervenção manual. Normalmente, isso significa usar o **apt** ou

```
# dpkg --remove nome_do_pacote
```
para eliminar alguns dos pacotes problemáticos, ou

```
# apt -f install
# dpkg --configure --pending
```
Em casos extremos, você poderá ter que forçar a reinstalação com um comando como

```
# dpkg --install /caminho/para/nome_do_pacote.deb
```
#### **4.5.4 Conflitos de arquivo**

Os conflitos de arquivo não devem ocorrer caso você atualize a partir de um sistema "puro" bullseye, mas podem ocorrer caso você tenha portes retroativos não oficiais instalados. Um conflito de arquivo resultará em um erro como:

```
Descompactando <pacote-foo> (de <arquivo-de-pacote-foo>) ...
dpkg: erro processando <pacote-foo> (--install):
tentando sobrescrever '<algum-nome-de-arquivo>',
que também está no pacote <pacote-bar>
dpkg-deb: sub-processo de colagem morto pelo sinal (pipe quebrado)
Erros foram encontrados enquanto processando:
 <pacote-foo>
```
Você pode tentar resolver um conflito de arquivo com a remoção forçada do pacote mencionado na *última* linha da mensagem de erro:

# dpkg -r --force-depends *nome\_do\_pacote*

Após consertar as coisas, você deve ser capaz de continuar a atualização repetindo os comandos do **apt** descritos anteriormente.

#### **4.5.5 Mudanças de configuração**

<span id="page-26-5"></span><span id="page-26-0"></span>Durante a atualização, serão feitas perguntas com relação a configuração ou reconfiguração de diversos pacotes. Quando você for perguntado se algum arquivo no diretório /etc/init.d, ou o arquivo /etc/ manpath.config deve ser substituído pela versão do mantenedor do pacote, normalmente é necessário responder "yes" para garantir a coerência do sistema. Você sempre pode reverter para as versões antigas, já que serão guardadas com uma extensão .dpkg-old.

<span id="page-26-4"></span>Caso você não tenha certeza do que fazer, anote o nome do pacote ou arquivo e resolva em um momento posterior. Você pode procurar no arquivo transcrito para rever as informações que estavam na tela durante a atualização.

#### **4.5.6 Mudança de sessão para o console**

Caso você esteja executando a atualização usando o console local do sistema, você pode achar que em alguns momentos durante a atualização o console é comutado para uma visão diferente e você perde a visibilidade do processo de atualização. Por exemplo, isso pode acontecer em sistemas com interface gráfica quando o gerenciador de tela é reiniciado.

<span id="page-26-1"></span>Para recuperar o console onde a atualização estava em execução você terá que usar Ctrl+Alt+F1 (se estiver na tela de inicialização gráfica) ou Alt+F1 (se estiver no console local em modo texto) para mudar de volta para o terminal virtual 1. Substitua F1 pela tecla de função com o mesmo número do terminal virtual onde a atualização estava em execução. Você também pode usar Alt+Seta Esquerda ou Alt+Seta Direita para mudar entre os diferentes terminais em modo texto.

## **4.6 Atualizando o seu kernel e pacotes relacionados**

Esta seção explica como atualizar o seu kernel e identifica potenciais problemas relacionados com essa atualização. Você pode instalar um dos pacotes linux-image-\* fornecidos pelo Debian, ou compilar um kernel customizado a partir do fonte.

<span id="page-26-2"></span>Note que muitas das informações nesta seção são baseadas na suposição de que você usará um dos kernels modulares do Debian, juntamente com o initramfs-tools e o udev. Caso você escolha utilizar um kernel customizado que não requeira uma initrd ou se você utilizar um gerador de initrd diferente, algumas das informações podem não ser relevantes para você.

#### **4.6.1 Instalando um metapacote do kernel**

Quando você fizer full-upgrade da bullseye para a bookworm, é fortemente recomendado que você instale um metapacote linux-image-\*, caso você não tenha feito isso antes. Esses metapacotes trarão automaticamente uma nova versão do kernel durante as atualizações. Você pode verificar se você tem um instalado executando:

<span id="page-26-3"></span>\$ dpkg -l 'linux-image\*' | grep ^ii | grep -i meta

Caso você não veja nenhuma saída, então você precisará instalar um novo pacote linux-image manualmente ou instalar um metapacote linux-image. Para ver uma lista dos metapacotes linux-image disponíveis, execute:

\$ apt-cache search linux-image- | grep -i meta | grep -v transition

Caso você esteja inseguro sobre qual pacote selecionar, execute uname -r e procure um pacote com um nome semelhante. Por exemplo, caso você veja "4.9.0.8-amd64", é recomendado que você instale linux-image-amd64. Você também pode usar **apt** para ver uma descrição longa de cada pacote a fim de ajudar a escolher o melhor disponível. Por exemplo:

\$ apt show linux-image-amd64

Você deve então usar apt install para instalá-lo. Uma vez que o novo kernel esteja instalado, você deverá reinicializar assim que for possível para obter os benefícios oferecidos pela nova versão do kernel. Porém, por favor, consulte Seção 5.1.16 antes de realizar a primeira reinicialização após a atualização.

Para os mais aventureiros, existe uma forma fácil de compilar seu próprio kernel customizado no Debian. Instale os fontes do kernel, fornecido[s no pa](#page-35-1)cote linux-source. Você pode fazer uso do alvo

deb-pkg disponível no makefile dos fontes para construir um pacote binário. Mais informações podem ser encontradas no Debian Linux Kernel Handbook (https://kernel-team.pages.debian.net/ kernel-handbook/), o qual também pode ser encontrado como o pacote debian-kernel-handbook.

Se possível, é vantajoso atualizar o pacote do kernel separadamente do full-upgrade principal para reduzir as chances de ter um sistema temporariamente não inicializável. Note que isso deve ser feito somente após [o processo de atualização mínim](https://kernel-team.pages.debian.net/kernel-handbook/)a descrito em Seção 4.4.5.

## **4.7 Preparar para a próxima versão**

Após a atualização, existem diversas coisas que você pode fazer para pr[eparar](#page-24-1) para a próxima versão.

<span id="page-27-0"></span>• Remova pacotes redundantes recentemente ou obsoletos como descrito em Seção 4.4.3 e Seção 4.8. Você deve rever quais arquivos de configuração eles usam e considerar expurgar os pacotes para remover seus arquivos de configuração. Veja também Seção 4.7.1.

#### **4.7.1 Expurgando pacotes removidos**

<span id="page-27-1"></span>Em geral, é aconselhável expurgar pacotes removidos. Isso é espec[ialme](#page-27-1)nte verdadeiro caso os mesmos tenham sido removidos em uma atualização da versão anterior (por exemplo, de uma atualização do bullseye) ou foram fornecidos por terceiros. Em particular, scripts antigos init.d têm sido conhecidos por causarem problemas.

#### CUIDADO

Ao expurgar um pacote, geralmente os seus arquivos de log também serão expurgardos, então, é possível que você queira fazer um backup deles primeiro.

O seguinte comando apresenta uma lista de todos os pacotes removidos que podem ter deixado arquivos de configuração no sistema (se houver):

\$ apt list '~c'

Os pacotes podem ser removidos utilizando **apt purge**. Supondo que você queira expurgar todos eles de uma vez, você pode usar o seguinte comando:

# apt purge '~c'

## **4.8 Pacotes obsoletos**

<span id="page-27-2"></span>Ao introduzir vários novos pacotes, a bookworm também aposenta e omite muitos pacotes antigos que estavam na bullseye. Não é fornecido um caminho de atualização para esses pacotes obsoletos. Apesar de nada lhe impedir de continuar a usar um pacote obsoleto enquanto o desejar, o projeto Debian normalmente descontinuará o suporte de segurança para o mesmo um ano após o lançamento da bookworm<sup>5</sup>, e não fornecerá normalmente outro suporte nesse meio tempo. Substituí-los por alternativas disponíveis, caso existam, é recomendado.

<span id="page-27-3"></span>Existem muitas razões pela quais os pacotes podem ter sido removidos da distribuição: eles não são mais mantidos pelo upstream; não existe mais nenhum Desenvolvedor Debian interessado em manter os pacot[e](#page-27-4)s; a funcionalidade que eles fornecem foi substituída por um software diferente (ou uma nova versão); ou eles não são mais considerados adequados para o bookworm devido a bugs nos mesmos. Nesse último caso, os pacotes podem ainda estar presentes na distribuição "unstable".

"Pacotes Obsoletos e Criados Localmente" podem ser listados e expurgados a partir da linha de comando com:

<span id="page-27-4"></span><sup>&</sup>lt;sup>5</sup>Ou enquanto não existir outro lançamento durante esse período de tempo. Normalmente, apenas duas versões estáveis são suportadas em um dado momento.

```
$ apt list '~o'
# apt purge '~o'
```
O Sistema de Rastreamento de Bugs do Debian (https://bugs.debian.org/) frequentemente fornece informações adicionais sobre a razão da remoção do pacote. Você deve revisar tanto os relatórios de bug arquivados para o próprio pacote quanto os relatórios de bug arquivados para o pseudo-pacote ftp.debian.org (https://bugs.debian.org/cgi-bin/pkgreport.cgi?pkg=ftp.debian.org& archive=yes).

Pa[ra uma lista de pacotes obsoletos para a Book](https://bugs.debian.org/)worm, por favor, consulte Seção 5.3.[1.](https://bugs.debian.org/cgi-bin/pkgreport.cgi?pkg=ftp.debian.org&archive=yes)

## **[4.8.1 Paco](https://bugs.debian.org/cgi-bin/pkgreport.cgi?pkg=ftp.debian.org&archive=yes)tes fictícios transitórios**

<span id="page-28-0"></span>Alguns pacotes da bullseye podem ter sido substituídos na bookworm por pacotes fi[ctícios](#page-37-7) transitórios, os quais são substitutos projetados para simplificar as atualizações. Se, por exemplo, um aplicativo que anteriormente era um pacote simples foi dividido em vários pacotes, um pacote transitório pode ser fornecido com o mesmo nome do pacote antigo e com dependências apropriadas para fazer com que os novos pacotes sejam instalados. Depois disso ter acontecido, o pacote fictício redundante pode ser removido seguramente.

As descrições dos pacotes fictícios transitórios geralmente indicam o seu propósito. No entanto, elas não são uniformes; em particular, alguns pacotes fictícios ("dummy") são projetados para continuarem instalados, com a finalidade de incluir uma suíte de software completa, ou acompanhar a última versão atual de algum programa. Você pode também considerar útil o **deborphan** com as opções --guess-*\** (por exemplo, --guess-dummy) para detectar pacotes fictícios transitórios em seu sistema.

## <span id="page-30-5"></span><span id="page-30-0"></span>**Capítulo 5**

# **Problemas a serem considerados para a bookworm**

Algumas vezes, mudanças introduzidas em uma nova versão têm efeitos colaterais que não podem ser evitados ou que acabam expondo bugs em outros locais. Esta seção documenta problemas conhecidos. Por favor, leia também a errata, a documentação dos pacotes relevantes, relatórios de bugs e outras informações mencionadas em Seção 6.1.

## **5.1 Itens específicos da atualização para bookworm**

Esta seção aborda itens relacionado[s à a](#page-42-1)tualização da bullseye para a bookworm.

#### <span id="page-30-1"></span>**5.1.1 Firmware não-livre movido para o seu próprio componente no repositório**

<span id="page-30-2"></span>Como descrito em Seção 2.2, pacotes de firmware não-livre agora são servidos a partir de um componente dedicado do repositório, chamado non-free-firmware. Para assegurar que pacotes de firmware não-livre instalados recebam as devidas atualizações, são necessárias mudanças na configuração do APT. Assumindo que o componente non-free somente foi adicionado ao sources-list do APT para instalar firmware, a [entr](#page-8-2)ada source-list atualizada do APT poderia se parecer com:

deb https://deb.debian.org/debian bookworm main non-free-firmware

Caso você tenha sido direcionado a este capítulo pelo **apt**, você pode evitar que ele notifique você continuamente sobre essa mudança criando um arquivo apt.conf(5) (https://manpages.debian. org//bookworm/apt/apt.conf.5.html) nomeado /etc/apt/apt.conf.d/no-bookworm-firmware. conf com o seguinte conteúdo:

APT::Get::Update::SourceListWarnings::NonFreeFi[rmware](https://manpages.debian.org//bookworm/apt/apt.conf.5.html) "false";

#### **5.1.2 Changes to packages that set the system clock**

The ntp package, which used to be the default way to set the system clock from a Network Time Protocol (NTP) server, has been replaced by ntpsec.

Most users will not need to take any specific action to transition from ntp to ntpsec.

<span id="page-30-3"></span>In bookworm there are also several other packages that provide a similar service. The Debian default is now systemd-timesyncd, which may be adequate for users who only need an  $n+p$  client to set their clock. bookworm also includes chrony and openntpd which support more advanced features, such as operating your own NTP server.

#### **5.1.3 Sistema de gerenciamento de configuração Puppet atualizado para 7**

<span id="page-30-4"></span>O Puppet foi atualizado de 5 para 7, pulando a série Puppet 6 completamente. Isso introduz mudanças significativas para o ecossistema Puppet.

<span id="page-31-3"></span>A aplicação clássica Puppet Master 5.5.x baseada em Ruby se tornou obsoleta pelo autor original e não está mais disponível no Debian. Ela foi substituída pelo Puppet Server 7.x, fornecido pelo pacote puppetserver. O pacote é instalado automaticamente como uma dependência do pacote transitório puppet-master.

Em alguns casos, o Puppet Server é um perfeito substituto para o Puppet Master, mas você deve revisar os arquivos de configuração disponíveis sob /etc/puppet/puppetserver para assegurar que os novos valores padrão são apropriados para a sua instalação. Em particular, o formato legado para o arquivo auth.conf está obsoleto, veja a documentação do auth.conf (https://www.puppet.com/ docs/puppet/7/server/config\_file\_auth.html) para detalhes.

A abordagem recomendada é atualizar o servidor antes dos clientes. O Puppet 7 Server é compatível retroativamente com clientes antigos (https://www.puppet.com/docs/puppet/7/server/ compatibility\_with\_puppet\_agent.html[\); um Puppet 5 Server](https://www.puppet.com/docs/puppet/7/server/config_file_auth.html) ainda consegue lidar com agentes atualizados, mas não pode registrar novos agentes Puppet 7. Assim, se você instalar novos agentes Puppet 7 antes de atualizar o servidor, você não será capaz de adicioná-los à frota.

O pacote puppet [foi substituído pelo](https://www.puppet.com/docs/puppet/7/server/compatibility_with_puppet_agent.html) pacote puppet-agent e agora é um pacote transitó[rio para](https://www.puppet.com/docs/puppet/7/server/compatibility_with_puppet_agent.html) assegurar uma atualização suave.

Por último, o pacote puppetdb foi removido na bullseye, mas foi reintroduzido na bookworm.

#### **5.1.4 youtube-dl replaced with yt-dlp**

The popular tool youtube-dl, which can download videos from a large variety of websites (including, but not limited to, YouTube) is no longer included in Debian. Instead, it has been replaced with an empty transitional package that pulls in the  $vt-dlp$  package instead.  $vt-dlp$  is a fork of youtube-dl where new development is currently happening.

<span id="page-31-0"></span>There are no compatibility wrappers provided, so you'll need to modify your scripts and personal behavior to call **yt-dlp** instead of **youtube-dl**. The functionality should be mostly the same, although some options and behavioral details have changed. Be sure to check **yt-dlp**'s man page (https:// manpages.debian.org//bookworm/yt-dlp/yt-dlp.1.html) for details, and in particular the Differences in default behavior (https://manpages.debian.org/bookworm/yt-dlp/yt-dlp. 1.html#Differences\_in\_default\_behavior) section.

#### **[5.1.5 Fcitx versions no](https://manpages.debian.org/bookworm/yt-dlp/yt-dlp.1.html#Differences_in_default_behavior) longer co-installable**

The packages  $f\text{crit} \times$  and  $f\text{crit} \times 5$  provide version 4 and version 5 of the popular Fcitx Input Method Framework. Following upstream's recommendation, they can no longer be co-installed on the same operating system. Users should determine which version of Fcitx is to be kept if they had co-installed fcitx and fcitx5 previously.

<span id="page-31-1"></span>Before the upgrade, users are strongly encouraged to purge all related packages for the unwanted Fcitx version ( $f\text{crit}x$  -\* for Fcitx 4, and  $f\text{crit}x5$ -\* for Fcitx 5). When the upgrade is finished, consider executing the **im-config** again to select the desired input method framework to be used in the system.

You can read more background information in the announcement posted in the mailing list (https: //lists.debian.org/debian-chinese-gb/2021/12/msg00000.html) (text written in Simplified Chinese).

#### **5.1.6 MariaDB package names no lo[nger include version numbers](https://lists.debian.org/debian-chinese-gb/2021/12/msg00000.html)**

Unlike bullseye that had the MariaDB version in package names (e.g. mariadb-server-10.5 and mariadb-client-10.5), in bookworm the equivalent MariaDB 10.11 package names are fully versionless (e.g. mariadb-server or mariadb-client). The MariaDB version is still visible in the package version metadata.

<span id="page-31-2"></span>There is at least one known upgrade scenario (Bug  $#1035949$ ) (https://bugs.debian.org/ 1035949) where the transition to versionless package names fails: running

apt-get install default-mysql-server

may fail when mariadb-client-10.5 and the file [/usr/bin/m](https://bugs.debian.org/1035949)ariadb-admin in it is removed before the MariaDB server SysV init service has issued a shutdown, which uses **mariadb-admin**. The workaround is to run

apt upgrade

<span id="page-32-3"></span>apt full-upgrade

. For more information about the package name changes in MariaDB, see /usr/share/doc/mariadb-server/ NEWS.Debian.gz(https://salsa.debian.org/mariadb-team/mariadb-server/-/blob/280369f034bed debian/mariadb-server.NEWS).

#### **[5.1.7 Changes](https://salsa.debian.org/mariadb-team/mariadb-server/-/blob/280369f034bedae714af2f26111d1d9d1659f142/debian/mariadb-server.NEWS) to system logging**

The rsyslog package is no longer needed on most systems and you may be able to remove it.

Many programs produce log messages to inform the user of what they are doing. These messages can be managed by systemd's "journal" or by a "syslog daemon" such as rsyslog.

<span id="page-32-0"></span>In bullseye, rsyslog was installed by default and the systemd journal was configured to forward log messages to rsyslog, which writes messages into various text files such as /var/log/syslog.

From bookworm, rsyslog is no longer installed by default. If you do not want to continue using rsyslog, after the upgrade you can mark it as automatically installed with

```
apt-mark auto rsyslog
```
and then an

```
apt autoremove
```
will remove it, if possible. If you have upgraded from older Debian releases, and not accepted the default configuration settings, the journal may not have been configured to save messages to persistent storage: instructions for enabling this are in journald.conf(5) (https://manpages.debian.org/ /bookworm/systemd/journald.conf.5.html).

If you decide to switch away from rsyslog you can use the **journalctl** command to read log messages, which are stored in a binary format und[er](https://manpages.debian.org//bookworm/systemd/journald.conf.5.html) /var/log/journal. For example,

journalctl -e

shows the most recent log messages in the journal and

journalctl -ef

shows new messages as they are written (similar to running

```
tail -f /var/log/syslog
```
).

#### **5.1.8 rsyslog changes affecting log analyzers such as logcheck**

rsyslog now defaults to "high precision timestamps" which may affect other programs that analyze the system logs. There is further information about how to customize this setting in rsyslog.conf(5) (https://manpages.debian.org//bookworm/rsyslog/rsyslog.conf.5.html).

<span id="page-32-1"></span>The change in timestamps may require locally-created logcheck rules to be updated. logcheck checks messages in the system log (produced by systemd-journald or rsyslog) against a customizable database of regular expressions known as rules. Rules that match the ti[me the message](https://manpages.debian.org//bookworm/rsyslog/rsyslog.conf.5.html) was produced will need to be updated to match the new rsyslog format. The default rules, which are provided by the logcheck-database package, have been updated, but other rules, including those created locally, may require updating to recognize the new format. See /usr/share/doc/logcheckdatabase/NEWS.Debian.gz (https://salsa.debian.org/debian/logcheck/-/blob/debian/ 1.4.0/debian/logcheck-database.NEWS) for a script to help update local logcheck rules.

#### **[5.1.9 rsyslog create](https://salsa.debian.org/debian/logcheck/-/blob/debian/1.4.0/debian/logcheck-database.NEWS)s fewer log files**

rsyslog has changed which log files it creates, and some files in /var/log can be deleted.

<span id="page-32-2"></span>If you are continuing to use rsyslog (see Seção 5.1.7), some log files in /var/log will no longer be created by default. The messages that were written to these files are also in  $/\text{var}/\text{log}/\text{sys}$  but <span id="page-33-2"></span>are no longer created by default. Everything that used to be written to these files will still be available in /var/log/syslog.

The files that are no longer created are:

• /var/log/mail.{info, warn, err}

These files contained messages from the local mail transport agent (MTA), split up by priority.

As /var/log/mail.log contains all mail related messages, these files (and their rotated counterparts) can be deleted safely. If you were using those files to monitor anomalies, a suitable alternative might be something like logcheck.

• /var/log/lpr.log

This file contained log messages relating to printing. The default print system in debian is cups which does not use this file, so unless you installed a different printing system this file (and its rotated counterparts) can be deleted.

• /var/log/{messages,debug,daemon.log}

These files (and their rotated counterparts) can be deleted. Everything that used to be written to these files will still be in /var/log/syslog.

#### **5.1.10 slapd upgrade may require manual intervention**

OpenLDAP 2.5 is a major new release and includes several incompatible changes as described in the upstream release announcement (https://git.openldap.org/openldap/openldap/-/raw/OPENLDAP\_ REL\_ENG\_2\_5/ANNOUNCEMENT). Depending on the configuration, the slapd service might remain stopped after the upgrade, until necessary configuration updates are completed.

<span id="page-33-0"></span>The following are some of the known incompatible changes:

- The [slapd-bdb\(5\)](https://git.openldap.org/openldap/openldap/-/raw/OPENLDAP_REL_ENG_2_5/ANNOUNCEMENT)(https://manpages.debian.org//bullseye/slapd/slapd-bdb.5.html) and slapd-hdb(5)(https://manpages.debian.org//bullseye/slapd/slapd-hdb.5.html) database backends have been removed. If you are using one of these backends under bullseye, it is strongly recommended to migrate to the slapd-mdb(5) (https://manpages.debian.org/ /bo[okworm/sla](https://manpages.debian.org//bullseye/slapd/slapd-bdb.5.html)pd/slapd-mdb.5.html) backend *before* upgrading to bookworm.
- The [slapd-shell\(5](https://manpages.debian.org//bullseye/slapd/slapd-hdb.5.html)) (https://manpages.debian.org//bullseye/slapd/slapd-shell.5. html) database backend has been removed.
- The slapo-ppolicy(5) (https://manpages[.debian.org](https://manpages.debian.org//bookworm/slapd/slapd-mdb.5.html)//bookworm/slapd/slapo-ppolicy. 5.html) overlay now includes its schema compiled into the module. The old external schema, if pres[ent, conflicts w](https://manpages.debian.org//bullseye/slapd/slapd-shell.5.html)ith the new built-in one.
- The pw-argon2 (https://manpages.debian.org//bullseye/slapd-contrib/slapd-pw-argon2. 5.html[\) contrib pas](https://manpages.debian.org//bookworm/slapd/slapo-ppolicy.5.html)sword module has been renamed to argon2 (https://manpages.debian. org//bookworm/slapd/slappw-argon2.5.html).

Instru[ctions for co](https://manpages.debian.org//bullseye/slapd-contrib/slapd-pw-argon2.5.html)mpleting the upgrade and resuming the slapd service can be found in /usr/share/ doc/slapd/README.Debian.gz (https://sources.debian[.org/s](https://manpages.debian.org//bookworm/slapd/slappw-argon2.5.html)rc/openldap/bookworm/debian/ slapd.README.Debian/). You should also consult the upstream upgrade notes (https://openldap. org/doc/admin25/appendix-upgrading.html).

#### **[5.1.11 GRUB no longer](https://sources.debian.org/src/openldap/bookworm/debian/slapd.README.Debian/) runs os-prober [by default](https://openldap.org/doc/admin25/appendix-upgrading.html)**

For a long time, grub has used the  $\circ$ s-prober package to detect other operating systems installed on a computer so that it can add them to the boot menu. Unfortunately, that can be problematic in certain cases (e.g. where guest virtual machines are running), so this has now been disabled by default in the latest upstream release.

<span id="page-33-1"></span>If you are using GRUB to boot your system and want to continue to have other operating systems listed on the boot menu, you can change this. Either edit the file  $/etc$  default/grub, ensure you have the setting GRUB\_DISABLE\_OS\_PROBER=false and re-run **update-grub**, or run

dpkg-reconfigure <GRUB\_PACKAGE>

to change this and other GRUB settings in a more user-friendly way.

#### **5.1.12 GNOME has reduced accessibility support for screen readers**

<span id="page-34-3"></span>Many GNOME apps have switched from the GTK3 graphics toolkit to GTK4. Sadly, this has made many apps much less usable with screen readers such as orca.

<span id="page-34-0"></span>If you depend on a screen reader you should consider switching to a different desktop such as Mate (https://mate-desktop.org), which has better accessibility support. You can do this by installing the mate-desktop-environment package. Information about how to use Orca under Mate is available at here (https://wiki.debian.org/Accessibility/Orca#MATE).

## **5.1.13 Changes to polkit configuration**

<span id="page-34-1"></span>For consiste[ncy w](https://wiki.debian.org/Accessibility/Orca#MATE)ith upstream and other distributions, the polkit (formerly PolicyKit) service, which allows unprivileged programs to access privileged system services, has changed the syntax and location for local policy rules. You should now write local rules for customizing the security policy in JavaScript (https://wikipedia.org/wiki/JavaScript), and place them at /etc/polkit-1/ rules.d/*\**.rules. Example rules using the new format can be found in /usr/share/doc/polkitd/ examples/, and polkit(8) (https://manpages.debian.org//unstable/polkitd/polkit.8. html#AUTHORIZATION RULES) has further information.

[Previou](https://wikipedia.org/wiki/JavaScript)sly, rules could be written in  $pkla$  format, and placed in subdirectories of  $/etc/polkit-1/$ localauthority or /var/lib/polkit-1/localauthority. However, .pkla files should now be considered de[precated,](https://manpages.debian.org//unstable/polkitd/polkit.8.html#AUTHORIZATION_RULES) and will only continue to work if the polkitd-pkla package is installed. This package will usually be installed automatically when you upgrade to bookworm, but it is likely not to be included in future Debian releases, so any local policy overrides will need to be migrated to the JavaScript format.

### **5.1.14 A "merged-/usr" is now required**

<span id="page-34-2"></span>Debian has adopted a filesystem layout, referred to as "merged- $/usr$ ", which no longer includes the legacy directories /bin, /sbin, /lib, or optional variants such as /lib64. In the new layout, the legacy directories are replaced with symlinks to the corresponding locations /usr/bin, /usr/sbin, /usr/lib, and /usr/lib64. This means that, for example, both /bin/bash and /usr/bin/bash will launch **bash**.

For systems installed as buster or bullseye there will be no change, as the new filesystem layout was already the default in these releases. However, the older layout is no longer supported, and systems using it will be converted to the new layout when they are upgraded to bookworm.

The conversion to the new layout should have no impact on most users. All files are automatically moved to their new locations even if they were installed locally or come from packages not provided by Debian, and hardcoded paths such as  $/\text{bin}/\text{sh}$  continue to work. There are, however, some potential issues:

```
dpkg --search
```
•

will give wrong answers for files moved to the new locations:

```
dpkg --search /usr/bin/bash
```
will not identify that **bash** came from a package. (But

```
dpkg --search /bin/bash
```
still works as expected.)

- Local software not provided by Debian may not support the new layout and may, for example, rely on /usr/bin/name and /bin/name being two different files. This is not supported on merged systems (including new installations since buster), so any such software must be fixed or removed before the upgrade.
- Systems that rely on a "base layer" that is not directly writable (such as WSL1 (https://wiki. debian.org//https://wiki.debian.org/InstallingDebianOn/Microsoft/Windows/ SubsystemForLinux) images or container systems using multi-layer overlayfs (https://en. wikipedia.org/wiki/OverlayFS) filesystems) cannot be safely co[nverted](https://wiki.debian.org//https://wiki.debian.org/InstallingDebianOn/Microsoft/Windows/SubsystemForLinux) and should either

<span id="page-35-5"></span>be replaced (e.g., by installing a new WSL1 image from the store) or have each individual layer upgraded (e.g., by upgrading the base Debian layer of the overlayfs independently) rather than dist-upgraded.

For further information, see The Case for the /usr merge (https://www.freedesktop.org/ wiki/Software/systemd/TheCaseForTheUsrMerge/) and the Debian Technical Committee resolution (https://bugs.debian.org/994388#110).

### **5.1.15 Unsupported upg[rades from buster fail o](https://www.freedesktop.org/wiki/Software/systemd/TheCaseForTheUsrMerge/)n [libcrypt1](https://bugs.debian.org/994388#110)**

[Debian](https://bugs.debian.org/994388#110) officially supports upgrades only from one stable release to the next, e.g. from bullseye to bookworm. Upgrades from buster to bookworm are not supported, and will fail due to Bug #993755 (https://bugs.debian.org/993755) with the following error:

```
Setting up libc6:armhf (2.36-9) ...
/usr/bin/perl: error while loading shared libraries: libcrypt.so.1: cannot open ←-
   shared object file: No such file or directory
dpkg: error processing package libc6:armhf (--configure):
installed libc6:armhf package post-installation script subprocess returned error ←-
   exit status 127
```
It is however possible to manually recover from this particular situation by forcibly installing the new libcrypt1:

```
# cd $(mktemp -d)
# apt download libcrypt1
# dpkg-deb -x libcrypt1_*.deb .
# cp -ra lib/* /lib/
# apt --fix-broken install
```
## **5.1.16 Coisas para fazer depois da atualização e antes de reinicializar**

Quando o apt full-upgrade terminar, a atualização "formal" estará completa. Para a atualização da bookworm, não é necessária nenhuma ação especial antes de executar uma reinicialização.

## <span id="page-35-1"></span>**5.2 Itens não limitados ao processo de atualização**

#### **5.2.1 Limitações no suporte de segurança**

<span id="page-35-2"></span>Há alguns pacotes onde o Debian não pode prometer fornecer portes retroativos mínimos para problemas de segurança. Esses são abordados nas subseções a seguir.

<span id="page-35-3"></span>NOTA

O pacote debian-security-support ajuda a acompanhar a situação do suporte de segurança dos pacotes instalados.

#### **5.2.1.1 Situação da segurança dos navegadores web e seus motores de renderização**

<span id="page-35-4"></span>Debian 12 includes several browser engines which are affected by a steady stream of security vulnerabilities. The high rate of vulnerabilities and partial lack of upstream support in the form of long term branches make it very difficult to support these browsers and engines with backported security fixes. Additionally, library interdependencies make it extremely difficult to update to newer upstream releases. Applications using the webkit2qtk source package (e.g. epiphany ) are covered by security support, but applications using qtwebkit (source package qtwebkit-opensource-src ) are not.

<span id="page-36-4"></span>Para o uso geral de um navegador web, nós recomendamos o Firefox ou o Chromium. Eles serão mantidos atualizados reconstruindo as versões ESR correntes para a stable. A mesma estratégia será aplicada para o Thunderbird.

Once a release becomes oldstable, officially supported browsers may not continue to receive updates for the standard period of coverage. For example, Chromium will only receive 6 months of security support in oldstable rather than the typical 12 months.

#### **5.2.1.2 Go- and Rust-based packages**

The Debian infrastructure currently has problems with rebuilding packages of types that systematically use static linking. With the growth of the Go and Rust ecosystems it means that these packages will be covered by limited security support until the infrastructure is improved to deal with them maintainably.

<span id="page-36-0"></span>In most cases if updates are warranted for Go or Rust development libraries, they will only be released via regular point releases.

#### **5.2.2 Interpretadores Python marcados como gerenciados externamente**

<span id="page-36-1"></span>Os pacotes do interpretador python3 fornecidos pelo Debian ( $python3.11 e pypy3)$  agora são marcados como sendo gerenciados externamente, seguindo a PEP-668 (https://peps.python.org/ pep-0668/). A versão de python3-pip fornecida pelo Debian segue isso, e se recusará a instalar manualmente pacotes nos interpretadores python do Debian, a menos que a opção --break-system-packages seja especificada.

Se você precisar instalar um aplicativo (ou versão) que [não este](https://peps.python.org/pep-0668/)ja empacotado no Debian, nós recomendamos que você o instale com **pipx** (no pacote Debian pipx). O **pipx** configurará um ambiente isolado de outros aplicativos e módulos Python do sistema, e instalará o aplicativo e suas dependências nesse ambiente.

Se você precisar instalar um módulo de biblioteca Python (ou versão) que não esteja empacotado no Debian, nós recomendamos instalá-lo em um "virtualenv", quando possível. Você pode criar "virtualenvs" com o módulo da stdlib do Python venv (no pacote Debian python3-venv) ou com a ferramenta Python de terceiros **virtualenv** (no pacote Debian virtualenv). Por exemplo, em vez de executar **pip install --user** *foo*, execute: **mkdir -p ~/.venvs && python3 -m venv ~/.venvs/***foo* **&& ~/.venvs/***foo***/bin/python -m pip install** *foo* para instalá-lo em um "virtualenv" dedicado.

Veja /usr/share/doc/python3.11/README.veny para mais detalhes.

#### **5.2.3 Limited hardware-accelerated video encoding/decoding support in VLC**

<span id="page-36-2"></span>The VLC video player supports hardware-accelerated video decoding and encoding via VA-API and VDPAU. However, VLC's support for VA-API is tightly related to the version of FFmpeg. Because FFmpeg was upgraded to the 5.x branch, VLC's VA-API support has been disabled. Users of GPUs with native VA-API support (e.g., Intel and AMD GPUs) may experience high CPU usage during video playback and encoding.

Users of GPUs offering native VDPAU support (e.g., NVIDIA with non-free drivers) are not affected by this issue.

Support for VA-API and VDPAU can be checked with **vainfo** and **vdpauinfo** (each provided in a Debian package of the same name).

#### **5.2.4 systemd-resolved has been split into a separate package**

<span id="page-36-3"></span>The new systemd-resolved package will not be installed automatically on upgrades. If you were using the **systemd-resolved** system service, please install the new package manually after the upgrade, and note that until it has been installed, DNS resolution might no longer work since the service will not be present on the system. Installing this package will automatically give systemd-resolved control of /etc/resolv.conf. For more information about systemd-resolved, consult the official documentation (https://www.freedesktop.org/software/systemd/man/systemd-resolved.service.html). Note that systemd-resolved was not, and still is not, the default DNS resolver in Debian. If you have not configured your machine to use systemd-resolved as the DNS resolver, no action is req[uired.](https://www.freedesktop.org/software/systemd/man/systemd-resolved.service.html)

### **5.2.5 systemd-boot has been split into a separate package**

<span id="page-37-8"></span><span id="page-37-0"></span>The new systemd-boot package will not be installed automatically on upgrades. If you were using **systemd-boot**, please install this new package manually, and note that until you do so, the older version of systemd-boot will be used as the bootloader. Installing this package will automatically configure systemd-boot as the machine's bootloader. The default boot loader in Debian is still GRUB. If you have not configured the machine to use systemd-boot as the bootloader, no action is required.

#### **5.2.6 systemd-journal-remote no longer uses GnuTLS**

<span id="page-37-1"></span>The optional systemd-journal-gatewayd (https://www.freedesktop.org/software/systemd/ man/systemd-journal-remote.service.html#--trust=) and systemd-journal-remote (https: //www.freedesktop.org/software/systemd/man/systemd-journal-gatewayd.service. html#--trust=) services are now built without GnuTLS support, which means the --trust option is no longer p[rovided by either program,](https://www.freedesktop.org/software/systemd/man/systemd-journal-remote.service.html#--trust=) and an error will be raised if [it is specified.](https://www.freedesktop.org/software/systemd/man/systemd-journal-gatewayd.service.html#--trust=)

#### **5.2.7 Extensive changes in adduser for bookworm**

There have been several changes in adduser. The most prominent change is that  $-\text{disable}-\text{password}$ and  $-\text{disabled-login}$  are now functionally identical. For further details, please read the /usr/ share/doc/adduser/NEWS.Debian.gz.

#### <span id="page-37-2"></span>**5.2.8 Predictable naming for Xen network interfaces**

<span id="page-37-3"></span>The predictable naming logic in systemd for network interfaces has been extended to generate stable names from Xen netfront device information. This means that instead of the former system of names assigned by the kernel, interfaces now have stable names of the form enX*#*. Please adapt your system before rebooting after the upgrade. Some more information can be found on the NetworkInterfaceNames wiki page (https://wiki.debian.org/NetworkInterfaceNames#bookworm-xen).

#### **5.2.9 Change in dash handling of circumflex**

**[dash](https://wiki.debian.org/NetworkInterfaceNames#bookworm-xen)**, which by default provides the system shell /bin/sh in Debian, has switched to treating the circumflex (^) as a literal character, as was always the intended POSIX-compliant behavior. This means that in bookworm  $\lceil \text{O}-9 \rceil$  no longer means "not 0 to 9" but "0 to 9 and  $\sim$ ".

#### <span id="page-37-4"></span>**5.2.10 netcat-openbsd supports abstract sockets**

The netcat utility for reading and writing data across network connections supports abstract sockets (https://manpages.debian.org//bookworm/manpages/unix.7.html#Abstract\_sockets), and uses them by default in some circumstances.

<span id="page-37-5"></span>By default, netcat is provided by netcat-traditional. However, if netcat is provided by the netcat-openbsd package and you are using an AF\_UNIX socket, then this new defaul[t applies. In this](https://manpages.debian.org//bookworm/manpages/unix.7.html#Abstract_sockets) case the -U option to **nc** will now interpret an argument starting with an @ as requesting an abstract socket rather than as a filename beginning with an  $\theta$  in the current directory. This can have security implications because filesystem permissions can no longer be used to control access to an abstract socket. You can continue to use a filename starting with an  $\&$  by prefixing the name with . / or by specifying an absolute path.

## **5.3 Obsolescência e depreciação**

## **5.3.1 Pacotes obsoletos dignos de nota**

<span id="page-37-6"></span>A seguinte lista é de pacotes conhecidos e obsoletos dignos de nota (veja Seção 4.8 para uma descrição). A lista de pacotes obsoletos inclui:

<span id="page-37-7"></span>• O pacote libnss-ldap foi removido da bookworm. Suas funcionalidades agora são fornecidas por libnss-ldapd e libnss-sss.

- The libpam-ldap package has been removed from bookworm. Its replacement is libpam-ldapd.
- <span id="page-38-2"></span>• The fdflush package has been removed from bookworm. In its stead, please use **blockdev --flushbufs** from util-linux.
- The libgdal-perl package has been removed from bookworm, because the Perl binding for GDAL is no longer supported upstream. If you need Perl support for GDAL, you can migrate to the FFI interface provided by the Geo::GDAL::FFI package, available on CPAN. You will have to build your own binaries as documented on the BookwormGdalPerl Wiki page ( $https://wiki.$ debian.org/BookwormGdalPerl).

### **5.3.2 Componentes obsoletos para a bo[okworm](https://wiki.debian.org/BookwormGdalPerl)**

Com a próxima versão do Debian 13 (codinome trixie), alguns recursos ficarão obsoletos. Os usuários precisarão migrar para outras alternativas para evitar problemas quando atualizarem para o Debian 13. Isso inclui os seguintes recursos:

- <span id="page-38-0"></span>• Development of the NSS service  $gw$  name stopped in 2015. The associated package libnss-gw-name may be removed in future Debian releases. The upstream developer suggests using libnss-myhostname instead.
- dmraid has not seen upstream activity since end 2010 and has been on life support in Debian. bookworm will be the last release to ship it, so please plan accordingly if you're using dmraid.
- request-tracker4 has been superseded by request-tracker5 in this release, and will be removed in future releases. We recommend that you plan to migrate from request-tracker4 to request-tracker5 during the lifetime of this release.
- The isc-dhcp suite has been deprecated (https://www.isc.org/blogs/isc-dhcp-eol/) by the ISC (https://www.isc.org/). The Debian Wiki (https://wiki.debian.org/) has a list of alternative implementations, see DHCP Client (https://wiki.debian.org/DHCP\_ Client) and DHCP Server (https://wiki.debian.org/DHCP\_Server) pages for the latest. If you are using NetworkManager or [syst](https://www.isc.org/blogs/isc-dhcp-eol/)emd-networkd, you can safely remove the isc-dhcp-client packag[e as](https://www.isc.org/) they both ship their own implem[entation. If y](https://wiki.debian.org/)ou are using the ifupdown package, you can experiment with udhcpc as a rep[lacement. Th](https://wiki.debian.org/DHCP_Client)e ISC recommends the Kea package as a replacementf[or DHCP serv](https://wiki.debian.org/DHCP_Server)ers.

The security team will support the  $\text{isc-dhep}$  package during the bookworm lifetime, but the package will likely be unsupported in the next stable release, see bug #1035972 (isc-dhcp EOL'ed) (https://bugs.debian.org/1035972) for more details.

## **5.4 Bugs severos conhecidos**

<span id="page-38-1"></span>Apesar de o Debian ser lançado quando está pronto, isso infelizmente não significa que não existam bugs conhecidos. Como parte do processo de lançamento, todos os bugs com severidade séria ou mais alta são ativamente acompanhados pela Equipe de Lançamento, assim uma visão geral desses bugs (https://bugs.debian.org/cgi-bin/pkgreport.cgi?users=release.debian.org@ packages.debian.org;tag=bookworm-can-defer) que foram marcados para serem ignorados na última parte do lançamento da bookworm podem ser encontrados no Sistema de Acompanhamento de Bugs do Debian (https://bugs.debian.org/). Os seguintes bugs afetava[m a bookworm no](https://bugs.debian.org/cgi-bin/pkgreport.cgi?users=release.debian.org@packages.debian.org;tag=bookworm-can-defer) [mom](https://bugs.debian.org/cgi-bin/pkgreport.cgi?users=release.debian.org@packages.debian.org;tag=bookworm-can-defer)ento do lançamento e merecem menção neste documento:

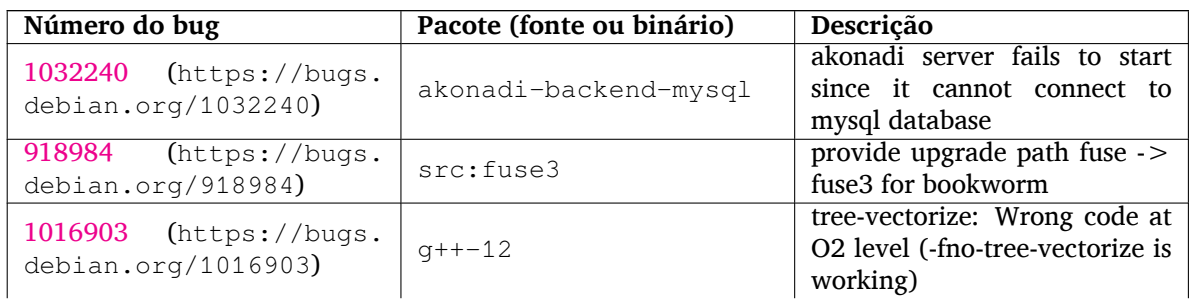

<span id="page-39-0"></span>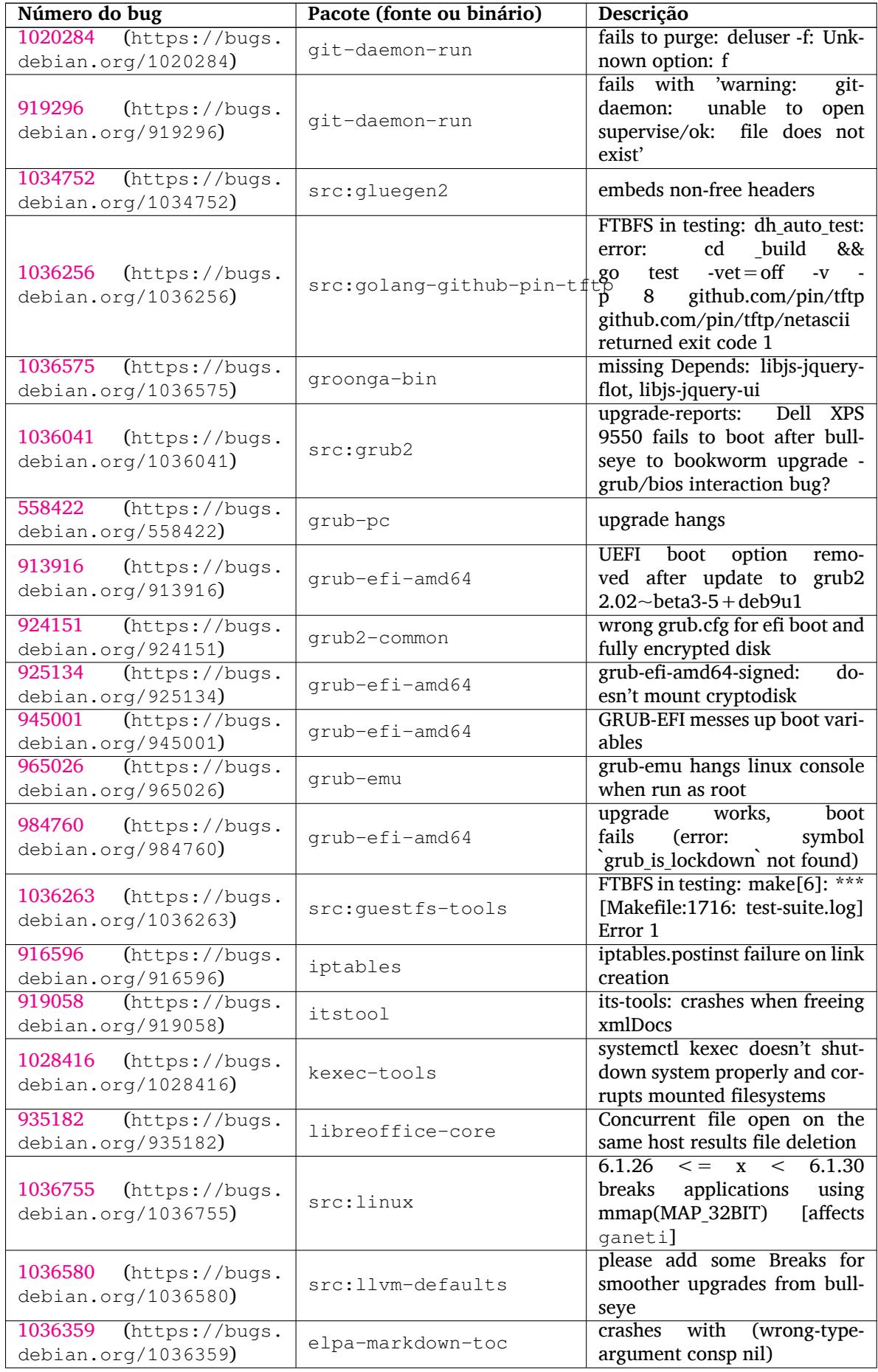

<span id="page-40-0"></span>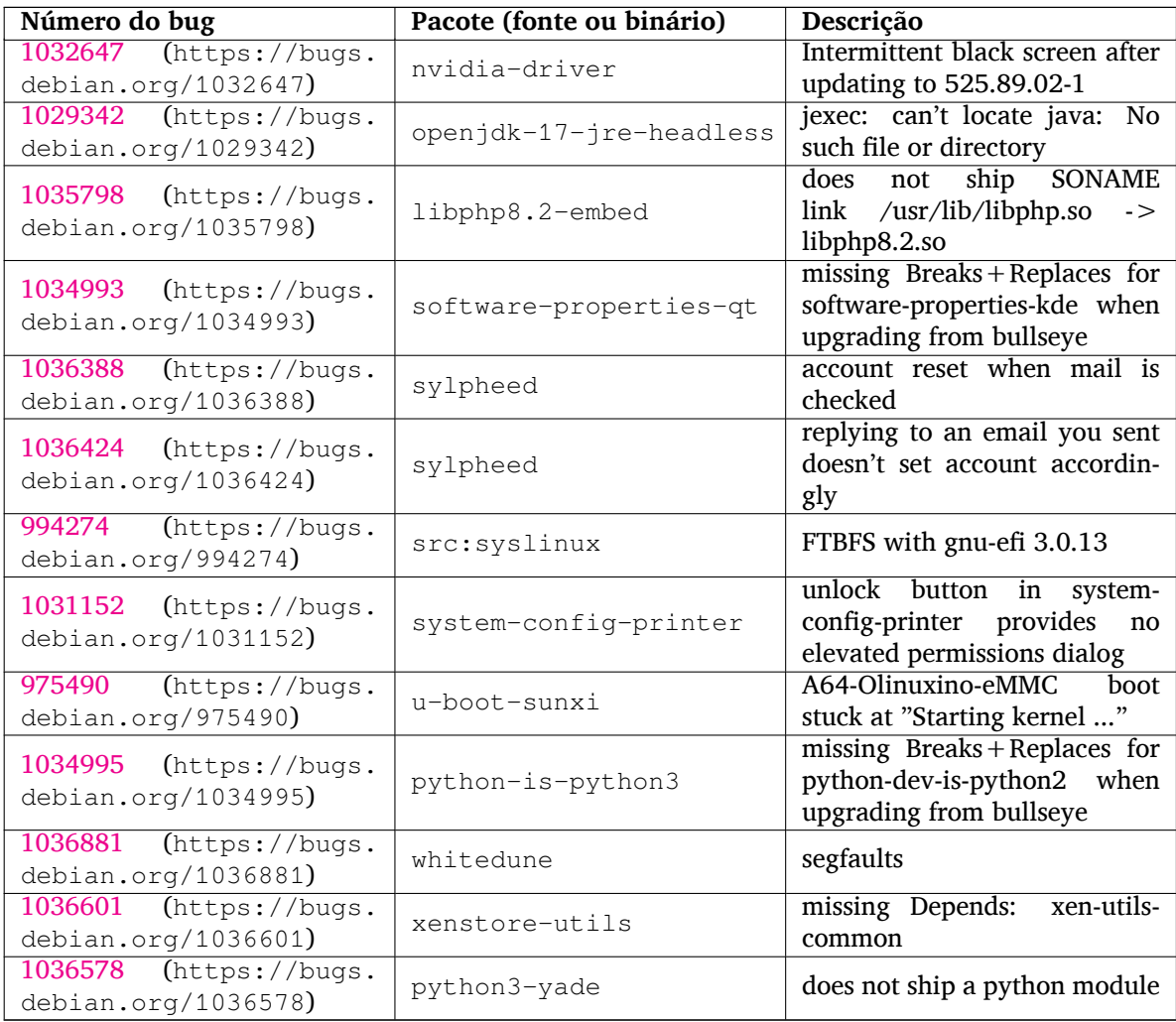

## <span id="page-42-0"></span>**Capítulo 6**

# **Mais informações sobre o Debian**

## **6.1 Leitura complementar**

<span id="page-42-1"></span>Além destas notas de lançamento e do guia de instalação (https://www.debian.org/releases/ bookworm/installmanual), mais documentação sobre o Debian está disponível a partir do Projeto de Documentação Debian (DDP), cujo objetivo é criar documentação de alta qualidade para usuários e desenvolvedores Debian, tal como a Referência Debian, o Guia de Novos Mantenedores Debian, o Debian FAQ e muito mais. Para todos os deta[lhes dos recursos](https://www.debian.org/releases/bookworm/installmanual) existentes veja o site web de Documentação do Debian (https://www.debian.org/doc/) e o site web do Wiki do Debian (https://wiki. debian.org/).

Documentação para pacotes individuais é instalada em /usr/share/doc/*pacote*. Isso pode incluir [informação](https://www.debian.org/doc/) de copyright, detalhes específicos do Debi[an e documentação d](https://wiki.debian.org/)[o autor do software.](https://www.debian.org/doc/)

## **6.2 Obtendo ajuda**

<span id="page-42-2"></span>Há várias fontes de ajuda, aconselhamento e suporte para usuários Debian, no entanto, essas só deveriam ser consideradas depois de pesquisar a questão na documentação disponível. Esta seção fornece uma pequena introdução para essas fontes que podem ser úteis para novos usuários Debian.

#### **6.2.1 Listas de discussão**

<span id="page-42-3"></span>As listas de discussão de maior interesse para usuários Debian são as listas debian-user (em inglês) e outras listas debian-user-*idioma* (para outros idiomas). Por exemplo, a debian-user-portuguese (http: //lists.debian.org/debian-user-portuguese) para usuários que falam o idioma português do Brasil. Para informações sobre essas listas e detalhes sobre como se inscrever, veja https://lists. debian.org/. Por favor, verifique no histórico de mensagens se já existem respostas para suas perguntas antes de enviar algo e também respeite a etiqueta padrão paral[istas.](http://lists.debian.org/debian-user-portuguese)

#### **[6.2.2 Inter](https://lists.debian.org/)net Relay Chat**

O Debian possui um canal IRC dedicado para o suporte e ajuda de usuários Debian, localizado na rede de IRC OFTC. Para acessar o canal, aponte seu cliente de IRC favorito para irc.debian.org e entre no canal #debian (em inglês). Também é possível usar o canal #debian-br para obter suporte em português do Brasil.

<span id="page-42-4"></span>Por favor, siga as regras de conduta do canal, respeitando os outros usuários. As regras de conduta estão disponíveis no Wiki do Debian (https://wiki.debian.org/DebianIRC).

Para mais informações sobre a OFTC, por favor, visite o site web (http://www.oftc.net/).

## **6.3 Relatan[do bugs](https://wiki.debian.org/DebianIRC)**

<span id="page-42-5"></span>Nos empenhamos para tornar o Debian um sistema opera[cional de](http://www.oftc.net/) alta qualidade; porém, isso não significa que os pacotes que disponibilizamos sejam totalmente livres de bugs. Coerentes com a filosofia de "desenvolvimento aberto" do Debian e como um serviço aos nossos usuários, nós fornecemos toda a

<span id="page-43-0"></span>informação sobre bugs relatados em nosso próprio Sistema de Rastreamento de Bugs (BTS). O BTS pode ser acessado em https://bugs.debian.org/.

Caso você encontre um bug na distribuição ou no software empacotado que faz parte dela, por favor, relate-o para que possa ser corrigido adequadamente em futuros lançamentos. Para relatar bugs é necessário um endereço de e-mail válido. Nós pedimos isso para que possamos seguir os bugs e os desenvolvedores p[ossam entrar em contato com que](https://bugs.debian.org/)m os submeteu, caso seja necessário obter informação adicional.

Você pode submeter um relatório de bug utilizando o programa **reportbug** ou manualmente usando e-mail. Você pode descobrir mais a respeito do Sistema de Rastreamento de Bugs (BTS) e como utilizálo lendo a documentação de referência (disponível em /usr/share/doc/debian, caso você tenha instalado o doc-debian) ou online no Sistema de Rastreamento de Bugs (https://bugs.debian. org/).

## **6.4 Contribuindo para o [Debian](https://bugs.debian.org/)**

Você não precisa ser um especialista para contribuir com o Debian. Ao ajudar outros usuários com problemas nas várias listas (https://lists.debian.org/) de suporte a usuário você está contribuindo com a comunidade. Identificar (e também resolver) problemas relacionados com o desenvolvimento da distribuição através da participação nas listas (https://lists.debian.org/) de desenvolvimento é também extremamente útil. Para manter a alta qualidade da distribuição Debian, submeta relatórios de bugs (ht[tps:/](https://lists.debian.org/)/bugs.debian.org/) e ajude os desenvolvedores a encontrá-los e a corrigilos. A ferramenta how-can-i-help ajuda você a encontrar bugs relatados adequados para trabalhar. Caso você tenha jeito com as palav[ras en](https://lists.debian.org/)tão pode contribuir mais ativamente ajudando a escrever documentação (https://www.debian.org/doc/vcs) ou traduzir (https://www[.debian.org/](https://bugs.debian.org/) [internatio](https://bugs.debian.org/)nal/) a documentação existente para o seu próprio idioma.

Caso você possa dedicar mais tempo, poderá administrar uma parte da coleção de Software Livre dentro do Debian. É especialmente útil se as pessoas adotarem ou mantiverem itens que foram pe[didos para ser](https://www.debian.org/doc/vcs)em incluídos no Debian. A base de dados d[e Pacotes](https://www.debian.org/international/) Possíveis e que Necessitam de Trabalho (https://www.debian.org/devel/wnpp/) detalha essa informação. Caso você tenha interesse em grupos específicos então poderá achar agradável contribuir para alguns dos subprojetos (https://www.debian.org/devel/#projects) do Debian que incluem portes para arquiteturas específicas e Misturas Puras do Debian ("Debian Pure Blends") ([https://wiki.debian.org/](https://www.debian.org/devel/wnpp/) [DebianP](https://www.debian.org/devel/wnpp/)ureBlends) para grupos específicos de usuários, entre muitos outros.

Em todo caso, se você estiver trabalhando na comunidade de software livre de qualqu[er forma,](https://www.debian.org/devel/#projects) [com](https://www.debian.org/devel/#projects)o utilizador, programador, escritor ou tradutor, você já está ajudando o esforço do software livre. A contribuição é rec[ompensadora e divertida, além disso permite-lhe c](https://wiki.debian.org/DebianPureBlends)onhecer novas pessoas, dando-lhe aquela estranha sensação calorosa por dentro.

# **Capítulo 7**

# **Glossário**

#### **ACPI**

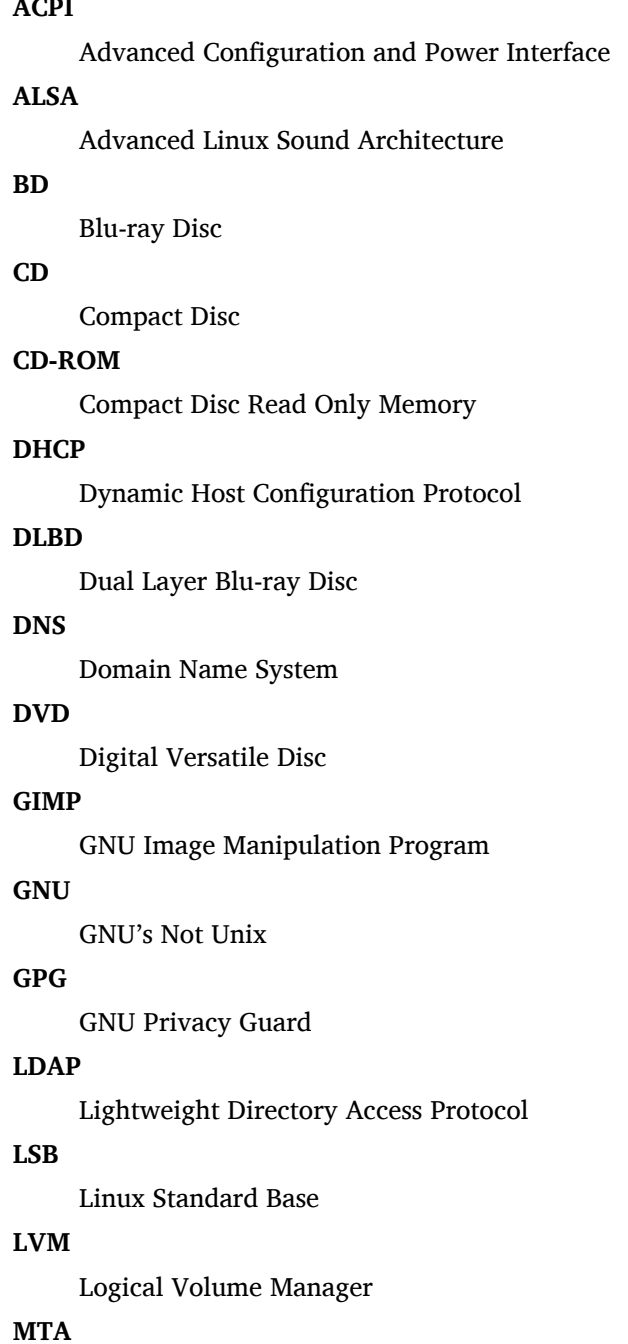

Mail Transport Agent

#### **NBD**

Network Block Device

#### **NFS**

Network File System

#### **NIC**

Network Interface Card

## **NIS**

Network Information Service

## **PHP**

PHP: Hypertext Preprocessor

### **RAID**

Redundant Array of Independent Disks

## **SATA**

Serial Advanced Technology Attachment

### **SSL**

Secure Sockets Layer

#### **TLS**

Transport Layer Security

#### **UEFI**

Unified Extensible Firmware Interface

### **USB**

Universal Serial Bus

#### **UUID**

Universally Unique Identifier

#### **WPA**

Wi-Fi Protected Access

# <span id="page-46-0"></span>**Apêndice A**

# **Gerenciando seu sistema bullseye antes da atualização**

Este apêndice contém informações sobre como assegurar-se de que você consegue instalar ou atualizar pacotes da bullseye antes de atualizar para a bookworm.

## **A.1 Atualizando seu sistema bullseye**

<span id="page-46-1"></span>Basicamente, isso não é diferente de qualquer outra atualização do bullseye que você tenha feito. A única diferença é que você precisa ter certeza de que sua lista de pacotes ainda contém referências para o bullseye conforme explicado em Seção A.2.

Caso você atualize o seu sistema usando um espelho Debian, ele automaticamente será atualizado para a última versão pontual do bullseye.

## **A.2 Verificando seus arq[uiv](#page-46-2)os source-list do APT**

<span id="page-46-2"></span>Se qualquer uma das linhas nos seus arquivos source-list do APT (veja sources.list(5) (https://manpages. debian.org//bookworm/apt/sources.list.5.html)) contiver referências a "stable", você já está efetivamente "apontando" para a bookworm. Isso pode não ser o que você quer caso você ainda não esteja pronto para a atualização. Caso você já tenha executado **apt update**, você ainda pode voltar atrás sem problemas seguindo o procedimento abaixo.

Caso você também já tenha instalado pacotes do bookworm, pr[ovavelmente nã](https://manpages.debian.org//bookworm/apt/sources.list.5.html)o há razão para instalar pacotes do bullseye. Neste caso, você terá que decidir por você mesmo se quer continuar ou não. É possível rebaixar a versão dos pacotes ("downgrade"), mas isso não é abordado neste documento.

Como root, abra o arquivo source-list do APT relevante (tal como /etc/apt/sources.list) com seu editor favorito, e verifique todas as linhas começando com deb http:, deb https:, deb tor+http:, deb tor+https:, URIs: http:, URIs: https:, URIs: tor+http: ou URIs: tor+https: para determinar se existe uma referência a "stable". Caso você encontre qualquer uma, altere de stable para bullseye.

Caso você tenha linhas começando com deb file: ou URIs: file:, você mesmo terá que verificar por você mesmo se o local indicado contém um repositório da bullseye ou da bookworm.

#### IMPORTANTE

Não mude nenhuma linha que comece com deb cdrom: ou URIs: cdrom:. Fazer isso invalidaria a linha e você teria que executar o **apt-cdrom** novamente. Não se preocupe se uma linha para uma fonte do tipo cdrom: apontar para "unstable". Embora confuso, isso é normal.

Caso você tenha feito quaisquer mudanças, salve o arquivo e execute

#### # apt update

para atualizar a lista de pacotes.

## <span id="page-47-0"></span>**A.3 Performing the upgrade to latest bullseye release**

To upgrade all packages to the state of the latest point release for bullseye, do

```
# apt full-upgrade
```
## <span id="page-47-1"></span>**A.4 Removendo arquivos de configuração obsoletos**

Antes de atualizar o seu sistema para bookworm, é recomendado remover arquivos de configuração antigos (tais como arquivos \*.dpkg-{new,old} em /etc) do sistema.

## **Apêndice B**

# **Colaboradores das notas de lançamento**

Várias pessoas ajudaram com as notas de lançamento, incluindo, mas não se limitando a:

Adam D. Barratt, Adam Di Carlo, Andreas Barth, Andrei Popescu, Anne Bezemer, Bob Hilliard, Charles Plessy, Christian Perrier, Christoph Berg, Daniel Baumann, David Prévot, Eddy Petrișor, Emmanuel Kasper, Esko Arajärvi, Frans Pop, Giovanni Rapagnani, Gordon Farquharson, Hideki Yamane, Holger Wansing, Javier Fernández-Sanguino Peña, Jens Seidel, Jonas Meurer, Jonathan Nieder, Joost van Baal-Ilić, Josip Rodin, Julien Cristau, Justin B Rye, LaMont Jones, Luk Claes, Martin Michlmayr, Michael Biebl, Moritz Mühlenhoff, Niels Thykier, Noah Meyerhans, Noritada Kobayashi, Osamu Aoki, Paul Gevers, Peter Green, Rob Bradford, Samuel Thibault, Simon Bienlein, Simon Paillard, Stefan Fritsch, Steve Langasek, Steve McIntyre, Tobias Scherer, victory, Vincent McIntyre e W. Martin Borgert.

Este documento foi traduzido em vários idiomas. Muito obrigado aos tradutores!

Traduzido para português do Brasil por: Adriano Rafael Gomes, Chanely Marques, Daniel Lenharo, Éverton Arruda, Felipe Augusto van de Wiel e Marcelo Santana.

## **Índice Remissivo**

#### **A**

Apache, 4

#### **B**

Bash, 4 BIND, 4

#### **C**

Crypt[se](#page-9-2)tup, 4

### **D**

DocBook XML, 2

#### **E**

Exim, 4

#### **G**

GCC, 4 GIMP, [4](#page-9-2) GNOME, 4 GNUcash, 4 GnuP[G,](#page-9-2) 4

### **I**

Inkscape, [4](#page-9-2)

## **K**

KDE, 4

#### **L**

LibreOffice, 4 LXDE[,](#page-9-2) 4 LXQt, 4

#### **M**

Maria[DB](#page-9-2), 4 MATE[,](#page-9-2) 4

#### **N**

Nginx, 4

#### **O**

OpenJDK, 4 OpenS[SH](#page-9-2), 4 OpenSSL, 4

#### **P**

```
packages
    adduser, 32
    akonadi-backend-mysql, 33
    apt, 2, 15
    apt-listchanges, 19
    aptitude, 12, 18
    astap, 5
    chrony, 25
    cups, 28
    dblatex, 2
    debian-goodies, 18
```
debian-kernel-handbook, 22 debian-security-support, 30 dmraid, 33 doc-debian, 38 docbook-xsl, 2 dpkg, 2 elpa-ma[rkd](#page-38-2)[own](#page-43-0)-toc, 34 fcitx, 26 fcitx5, 26 fdflus[h,](#page-7-1) 33  $g++12, 33$ ganet[i,](#page-31-3) 34 git-da[emo](#page-31-3)n-run, 34 gpgv1, [13](#page-38-2) groonga-b[in,](#page-38-2) 34 grub, 2[8](#page-39-0) grub-efi-amd64, [34](#page-39-0) grub-e[mu,](#page-18-7) 34 grub-pc, 34 grub2[-co](#page-33-2)mm[on,](#page-39-0) 34 how-can-i-help, [38](#page-39-0) ifupdown, [33](#page-39-0) initramf[s-to](#page-39-0)ols, [10,](#page-39-0) 21 iptables, 34 isc-dhcp, 33 isc-dhcp-cl[ien](#page-38-2)t, [3](#page-15-6)[3](#page-43-0) itstool, 34 Kea, 33 kexec-to[o](#page-39-0)[ls,](#page-38-2) 34 libcrypt1, 30 libgdal[-per](#page-39-0)l, 33 libns[s-g](#page-38-2)w-name, 33 libnss-ldap, [32](#page-39-0) libnss-lda[pd,](#page-35-5) 32 libnss-myho[stname,](#page-38-2) 33 libnss-sss, 32 libpam-ldap, [3](#page-37-8)3 libpam-ldapd, [33](#page-37-8) libphp8.2-embed, 3[5](#page-38-2) libreoffice[-co](#page-37-8)re, 34 linux-image-[\\*,](#page-38-2) 21 linux-image-a[md6](#page-38-2)[4,](#page-40-0) 21 linux-source, 21 localepurge, 18 logcheck, 27 logcheck-data[base](#page-26-5), [27](#page-26-5) manpages-la[ng,](#page-26-5) 5 mariadb-clie[nt,](#page-23-0) 26 mariadb-[clie](#page-32-3)nt-10.5, 26 mariadb-server, 26 mariadb-server-[10](#page-10-3).[5,](#page-32-3) 26 mate-desktop-e[nvir](#page-31-3)o[nm](#page-31-3)ent, 29 monit, 19 netcat-openbsd, [32](#page-31-3) netcat-traditional, 32 Netwo[rkM](#page-24-4)anager, 33

ntp, 25 ntpsec, 25 nvidia-driver, 35 openjdk-17-jre-headless, 35 ope[nntp](#page-30-5)d, 25 openvl[bi,](#page-30-5) 5 orca, 29 pipx, 31 planetary-[syst](#page-30-5)em-stacker, [5](#page-40-0) polkitd-p[kla](#page-10-3), 29 popu[lari](#page-34-3)ty-contest, 18 pupp[et,](#page-36-4) 26 puppet-agent, 26 puppet-mast[er,](#page-34-3) 26 puppetdb, 26 puppets[erv](#page-31-3)er, 26 pypy3, 31 python-is-pyt[hon3](#page-31-3), 35 python3-e[xtin](#page-31-3)ction, 5 python3-pip, [31](#page-31-3) python[3-sn](#page-36-4)cosmo, 5 python3-specreduc[e,](#page-40-0) 5 python3-sunpy, 5 python3-syn[pho](#page-36-4)t, [5](#page-10-3) python3-venv, 31 python3-yade, [35](#page-10-3) python3-yt, 5 python3.11, 31 release-notes, [1](#page-36-4) request-tracke[r4,](#page-40-0) 33 request-trac[ke](#page-10-3)r5, 33 rsyslog, 27 shiny-server, [5](#page-6-3) software-properti[es-q](#page-38-2)t, 35 src:fuse3, 33 src:glue[gen](#page-32-3)2, 34 src:golang-gi[th](#page-10-3)ub-pin-t[ftp,](#page-40-0) 34 src:grub2, 34 src:guestf[s-to](#page-38-2)ols, 34 src:linux, 34 src:llvm-defa[ults](#page-39-0), 34 src:syslinu[x,](#page-39-0) 35 sylpheed, 35 synaptic, [12](#page-39-0) system-config-pri[nte](#page-39-0)r, 35 systemd, 5, [32](#page-40-0) systemd-b[oot](#page-40-0), 32 systemd-[netw](#page-17-5)orkd, 33 systemd-resolved, 31 systemd-[ti](#page-10-3)[mesync](#page-37-8)d, 2[5](#page-40-0) tinc, 11 topcat, 5 u-boot-sunxi, 35 udev, 21 udhc[pc,](#page-16-4) 33 upgrad[e-](#page-10-3)repo[rts,](#page-40-0) 1 util-linux, 33 virtua[len](#page-26-5)v, 31 whitedu[ne,](#page-38-2) 35

xenstore-utils, 35 xmlroff, 2 xsltproc, 2 youtube-dl, 26 yt-dlp, 2[6](#page-7-1) Perl, 4 PHP, 4 Postfix, 4 Post[gre](#page-9-2)SQL, [4](#page-31-3) **S** Syste[md,](#page-9-2) 5 **X** Xfce, 4